# **EPOS**

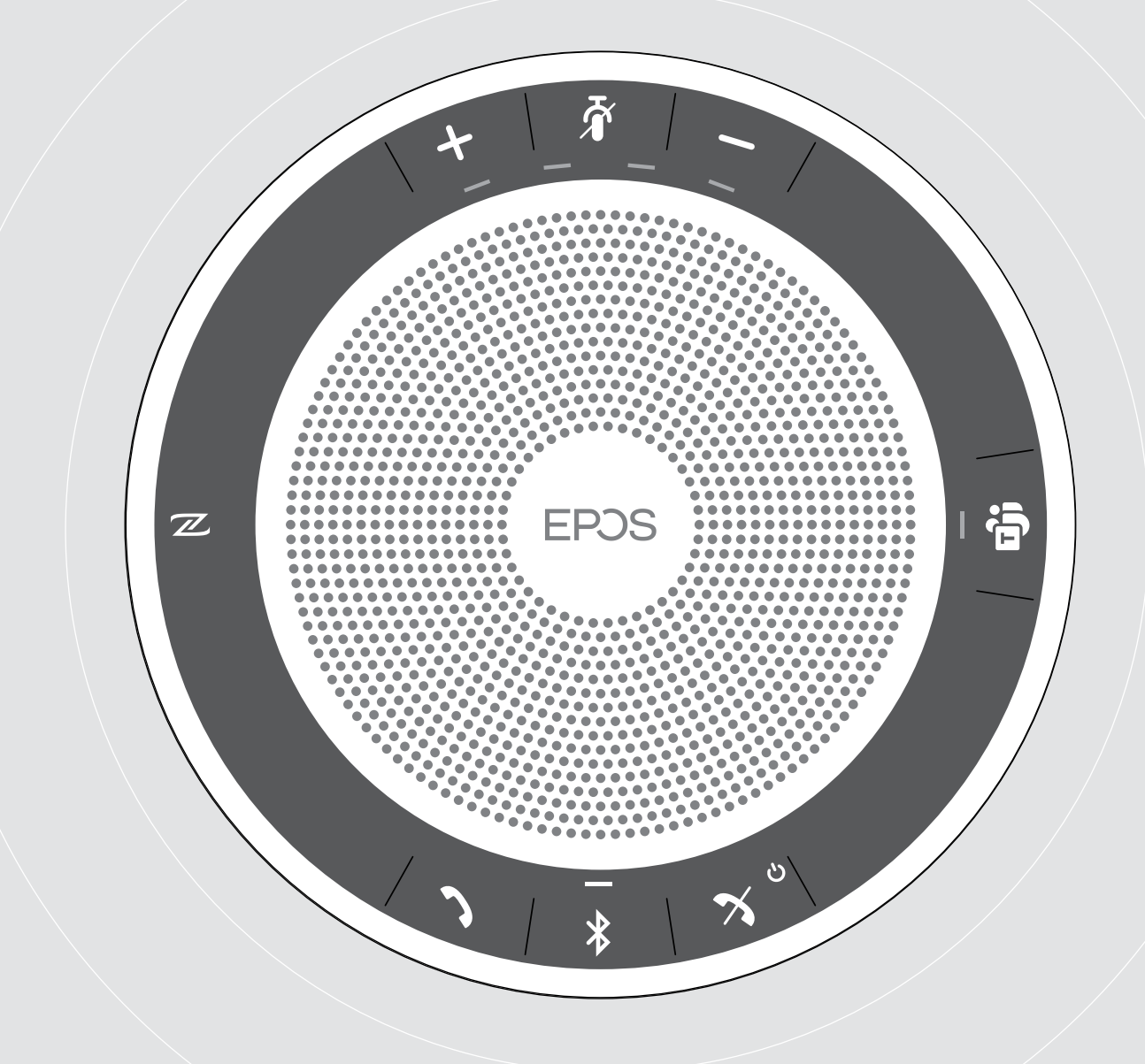

# EXPAND 40T

Bluetooth® Speakerphone voor Microsoft® Teams

Gebruiksaanwijzing

 $\overline{1}$ 

## Inhoud

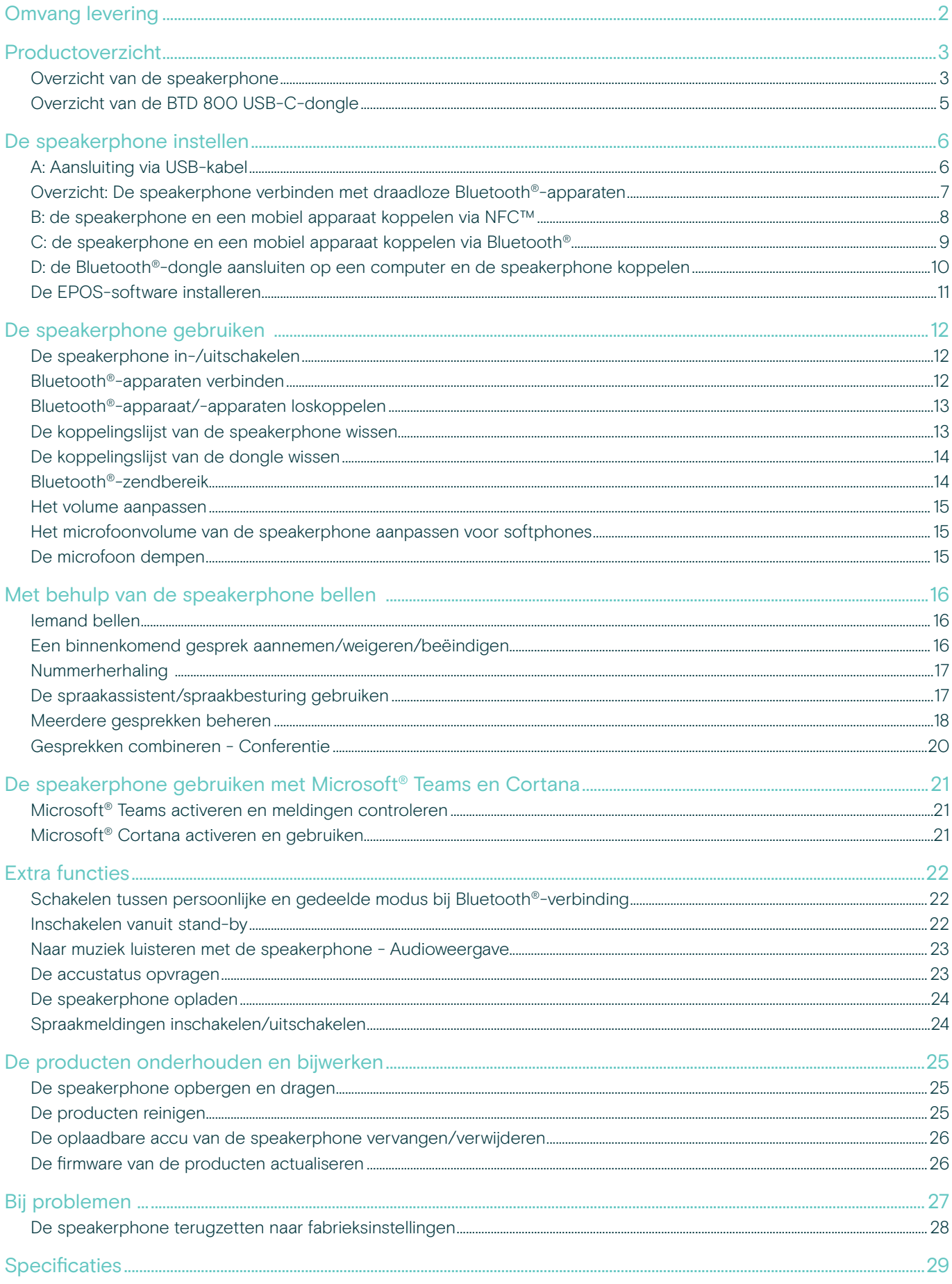

### <span id="page-2-0"></span>Omvang levering

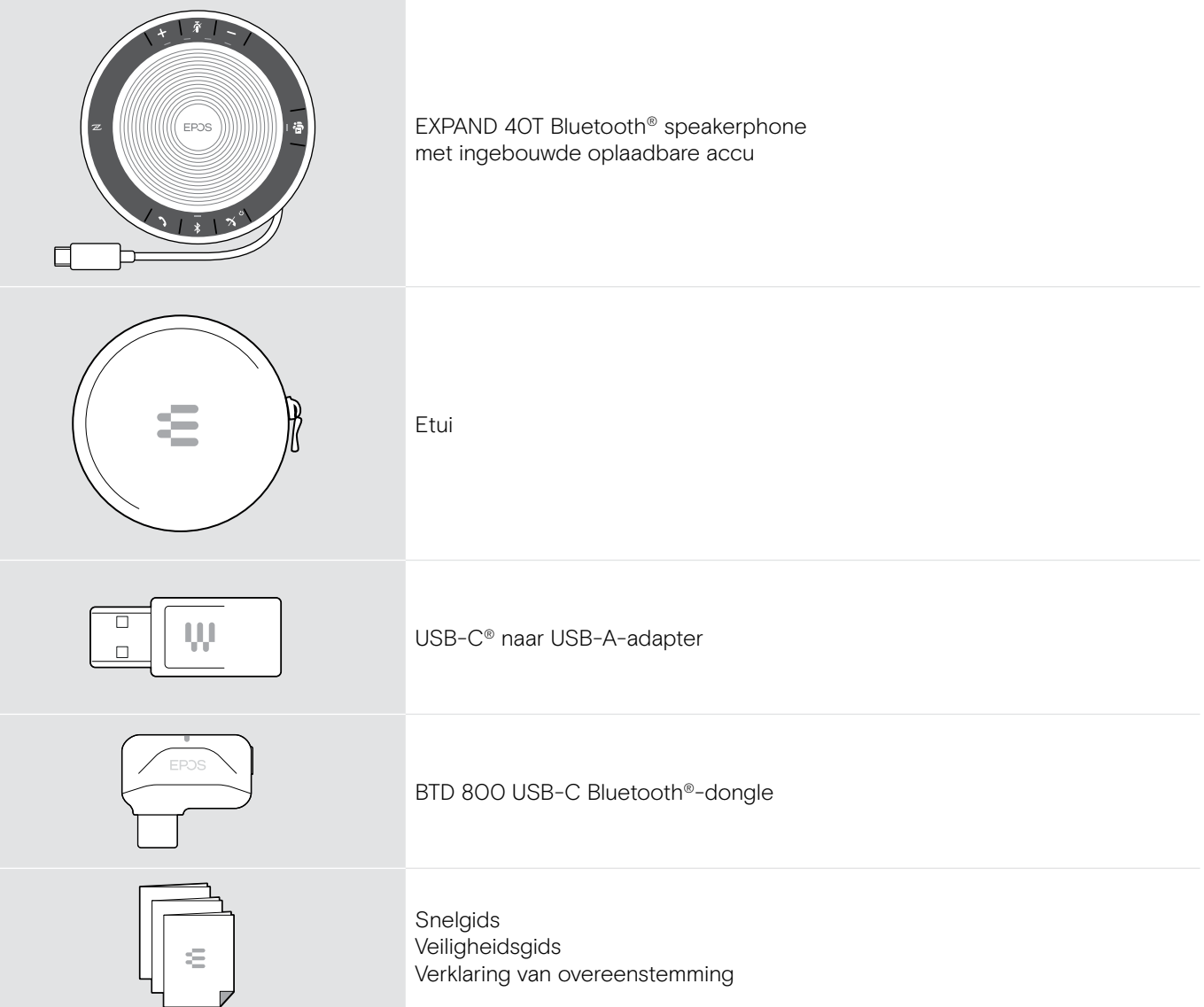

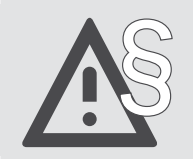

§ Raadpleeg de Veiligheidsgids voor veiligheidsinstructies.

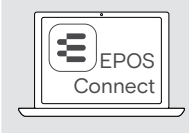

EDEPOS ||<br>Connect geeft uw EPOS-software EPOS Connect geeft uw EPOS-producten meerwaarde.

i Een lijst met toebehoren vindt u onder www.eposaudio.com op de productpagina.

### <span id="page-3-0"></span>Productoverzicht

#### Overzicht van de speakerphone

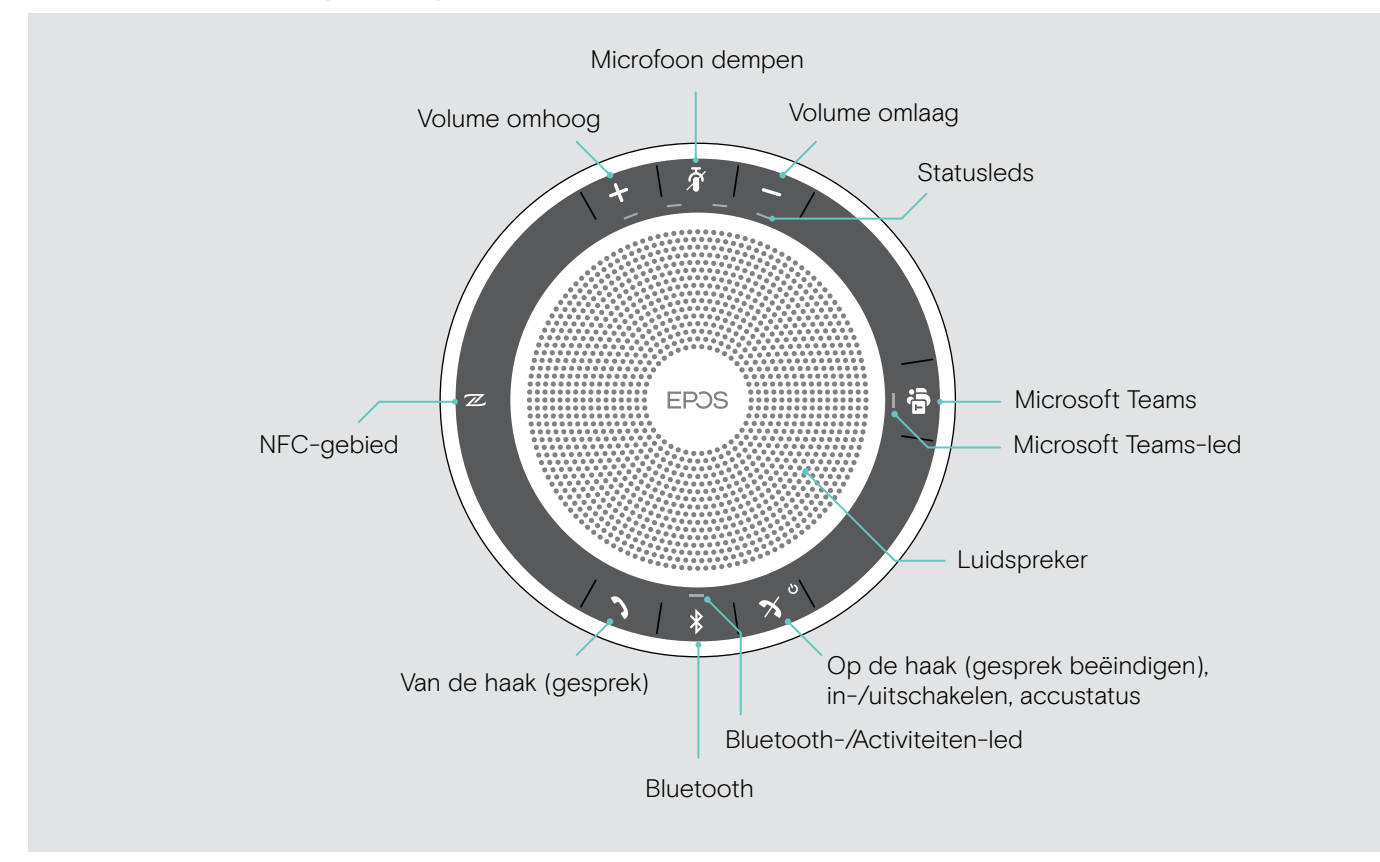

#### Overzicht van de onderzijde

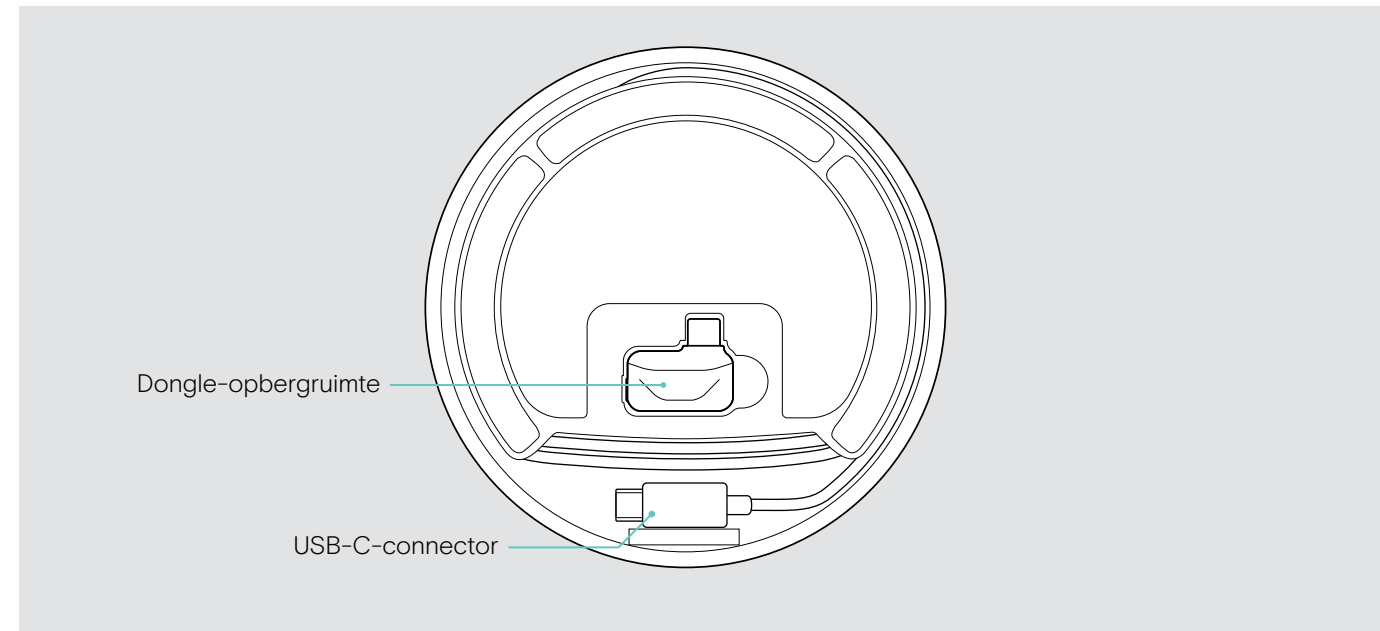

#### 4 Productoverzicht

#### Led-overzicht

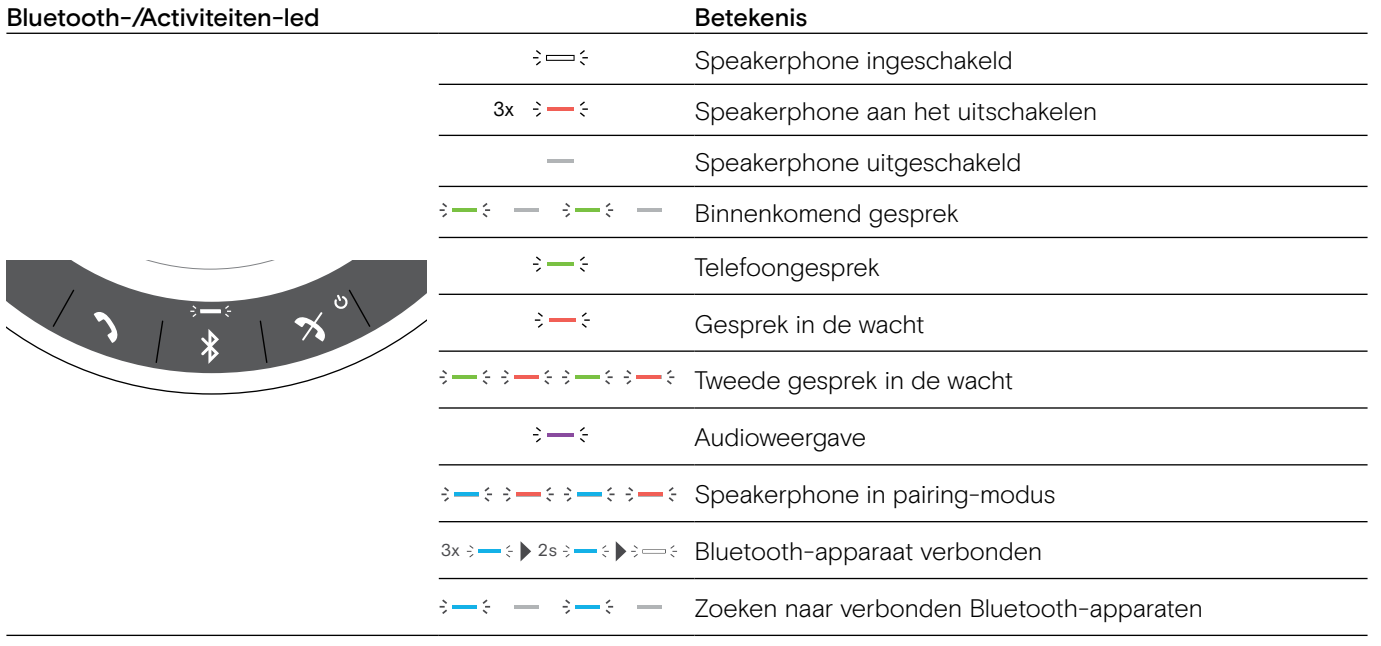

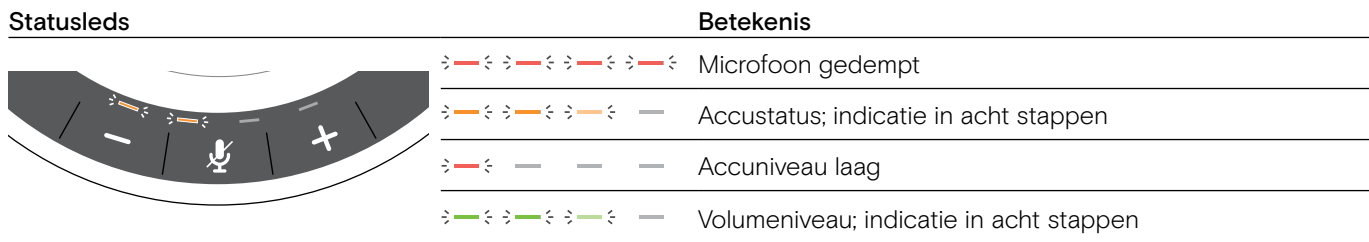

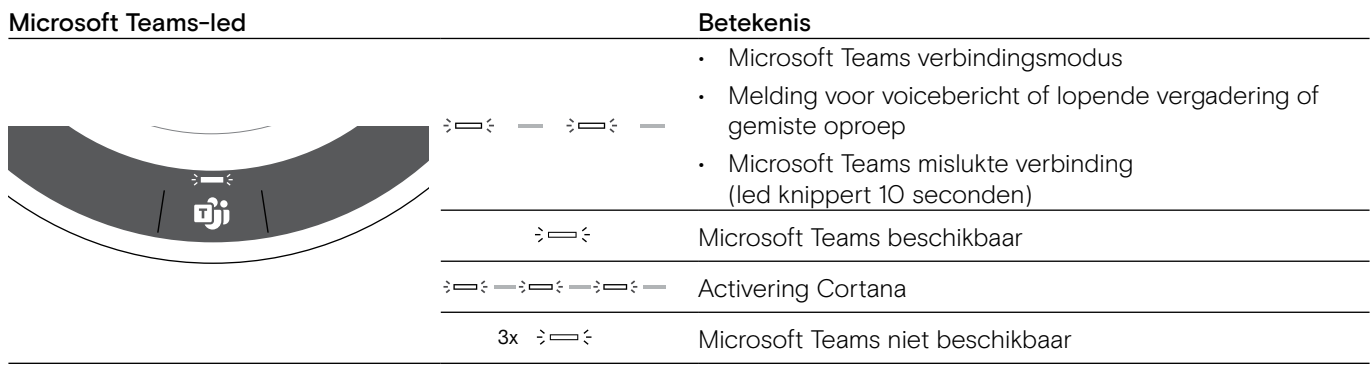

### <span id="page-5-0"></span>Overzicht van de BTD 800 USB-C-dongle

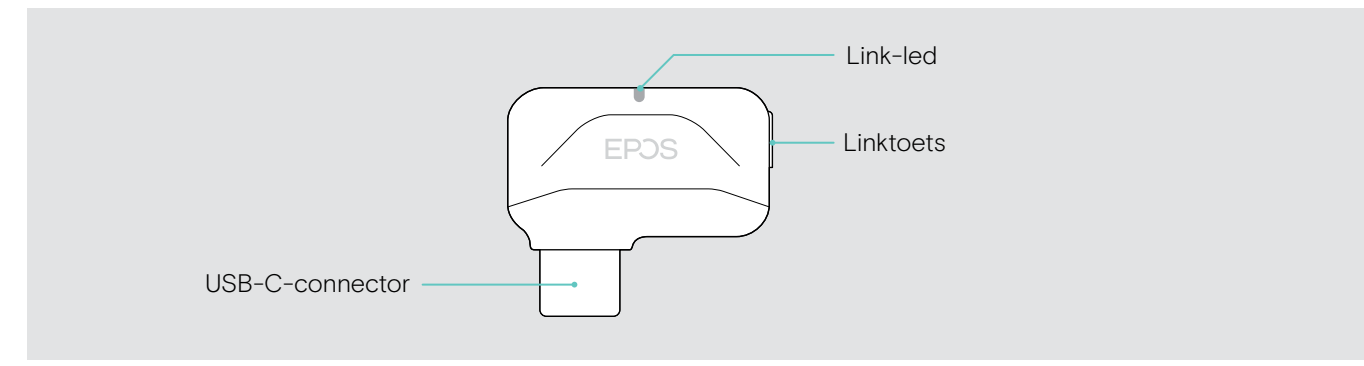

#### Led-overzicht

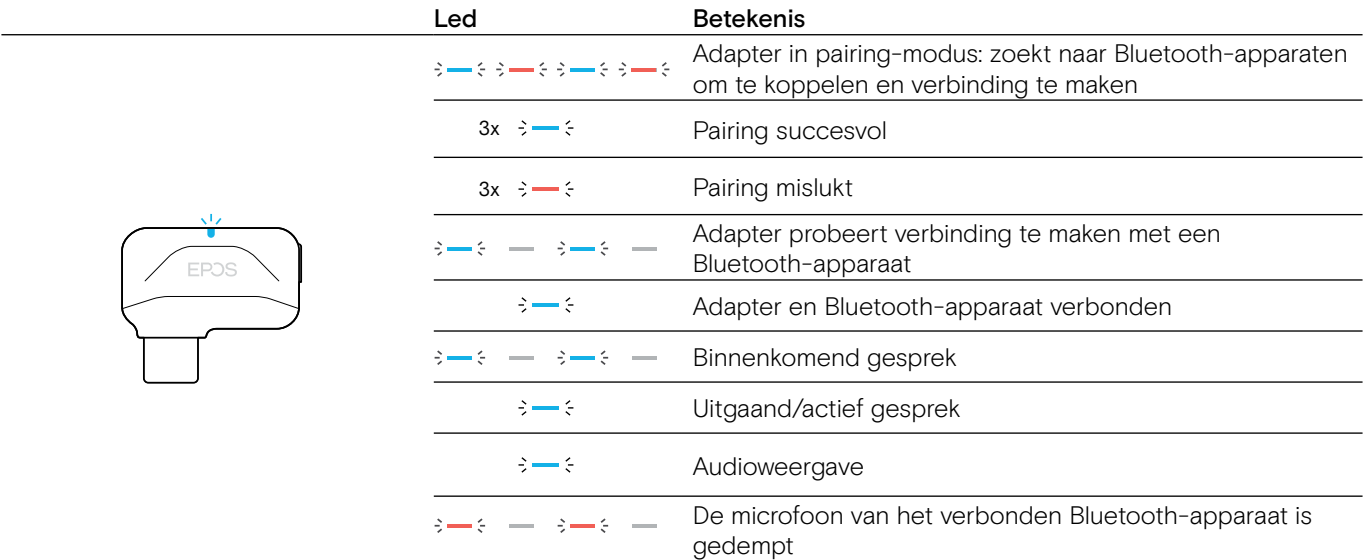

### <span id="page-6-0"></span>De speakerphone instellen

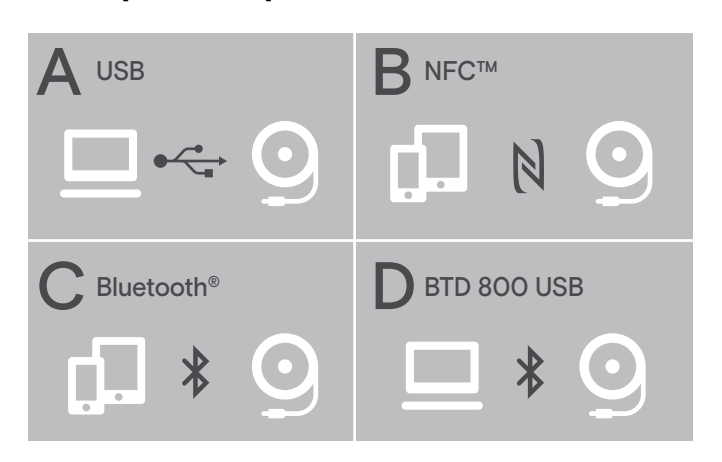

De speakerphone kan verbonden worden via:

- A: USB-kabel
- **B: Bluetooth via NFC™**
- C: Bluetooth®
- D: Bluetooth<sup>®</sup> via EPOS-dongle

#### Automatische verbinding met Microsoft Teams

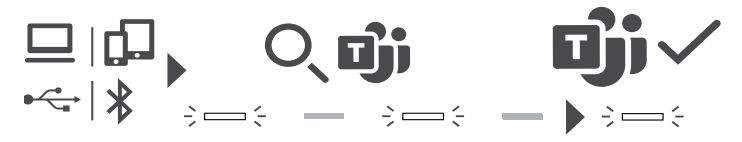

Zodra de verbinding met uw USB- of Bluetooth-apparaat succesvol tot stand is gebracht, probeert de speakerphone verbinding te maken met Microsoft Teams. De led pulseert wit totdat de speakerphone en Microsoft Teams verbonden zijn. Daarna laat de speakerphone Microsoft Teams-meldingen zien (zie pagina [21\)](#page-21-1) en is Cortana gereed voor gebruik (zie pagina [21\)](#page-21-2).

#### <span id="page-6-1"></span>A: Aansluiting via USB-kabel

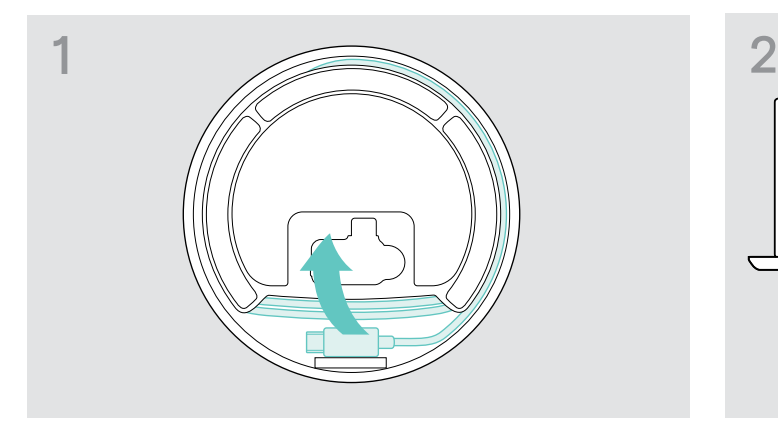

 $\triangleright$  Maak de USB-stekker los uit de houder en wikkel de kabel af.

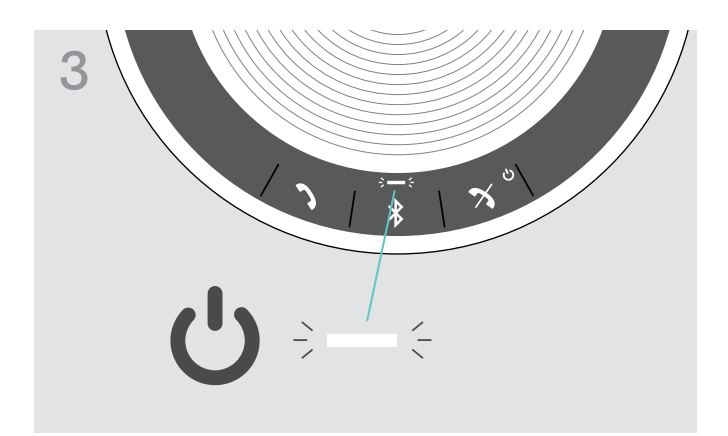

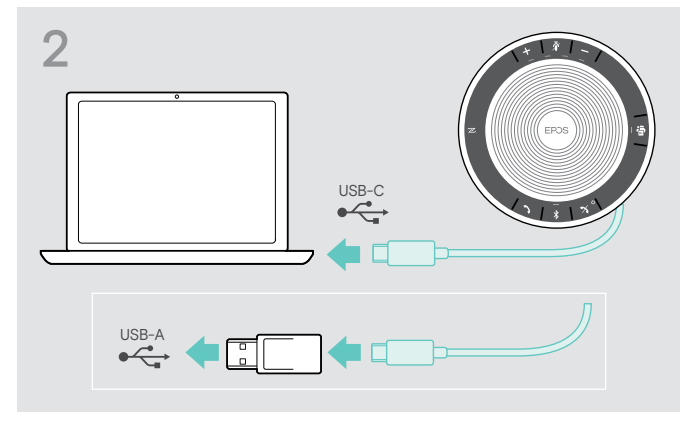

 $\triangleright$  Sluit de USB-connector rechtstreeks aan op een USB-C-poort of op een USB-A-poort met behulp van de meegeleverde adapter.

De speakerphone wordt automatisch ingeschakeld. De led brandt wit.

De speakerphone wordt opgeladen terwijl deze<br>
verbonden is (afhankelijk van het apparaat) verbonden is (afhankelijk van het apparaat) zie pagina [24.](#page-24-1)

#### <span id="page-7-1"></span><span id="page-7-0"></span>Overzicht: De speakerphone verbinden met draadloze Bluetooth®-apparaten

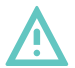

### VOORZICHTIG

#### Gevaar voor storingen!

De radiogolven van mobiele telefoons kunnen een storende invloed op de werking van gevoelige en onbeschermde apparaten hebben.

 $\triangleright$  Bel daarom alleen met behulp van de speakerphone op plaatsen waar een draadloze Bluetooth-overdracht is toegestaan.

De speakerphone voldoet aan de Bluetooth-standaard 5.0. Om gegevens draadloos met de Bluetooth-technologie over te kunnen dragen, moet u uw speakerphone met Bluetooth-apparaten koppelen, die het handsfree-profiel (HFP), het headset-profiel (HSP) of het Advanced Audio Distributionprofiel (A2DP) ondersteunen.

De speakerphone kan verbonden worden met:

- een mobiel apparaat: via NFC™(B, zie page [8\)](#page-8-1) of via Bluetooth(C, zie pagina [9\)](#page-9-1) of
- de BTD 800 USB-C-dongle: via Bluetooth(D, zie pagina [10\)](#page-10-1).

De speakerphone kan worden ingesteld op de persoonlijke of gedeelde modus (zie pagina [22\)](#page-22-1). De standaardinstelling is de persoonlijke modus. In deze modus blijft de lijst van verbonden apparaten behouden, zodat deze automatisch opnieuw verbinding maken.

Standaardfunctionaliteit (persoonlijke modus):

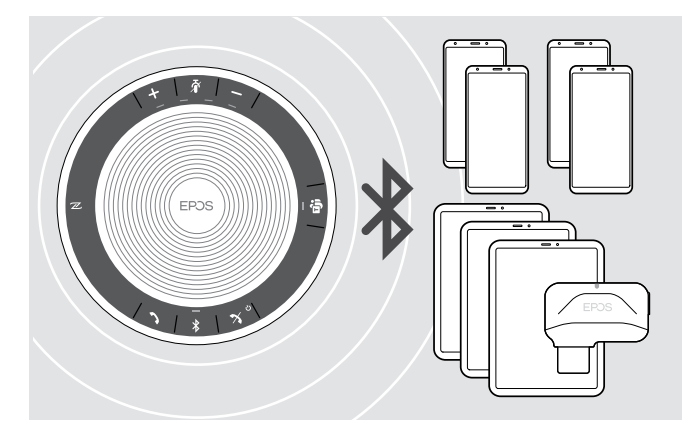

De speakerphone kan tot acht gekoppelde Bluetooth- -apparaten opslaan. Indien u uw speakerphone bij het negende Bluetooth-apparaat aanmeldt, dan worden de instellingen van het minst recent gebruikte apparaat overschreven. Als u opnieuw verbinding wilt maken met dit apparaat, dan dient u de speakerphone opnieuw te koppelen.

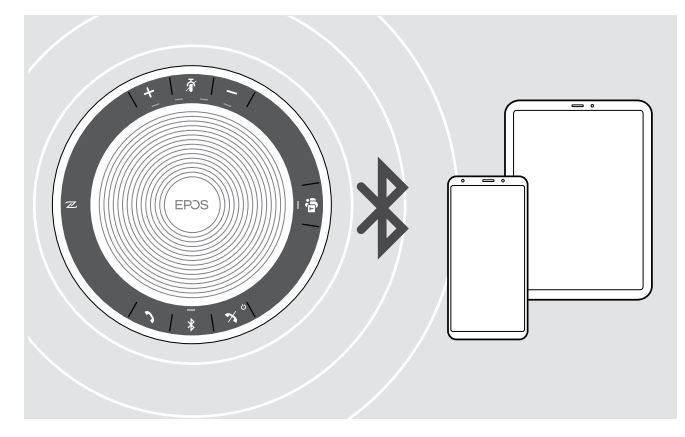

De speakerphone kan draadloos verbonden worden met twee apparaten tegelijk.

U kunt alleen een ander apparaat verbonden door de een van de reeds aangesloten apparaten los te koppelen.

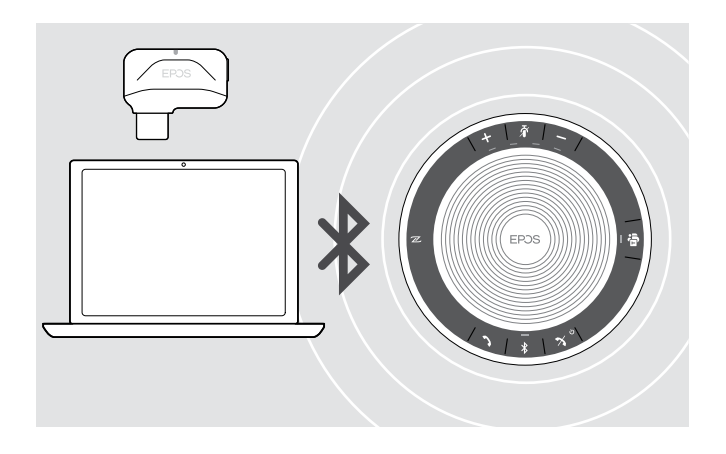

De speakerphone kan draadloos worden gebruikt met een computer.

U kunt hiertoe het volgende gebruiken:

- de ingebouwde Bluetooth-functionaliteit van de computer of
- de BTD 800 USB-C-dongle.

#### <span id="page-8-1"></span><span id="page-8-0"></span>B: de speakerphone en een mobiel apparaat koppelen via NFC™

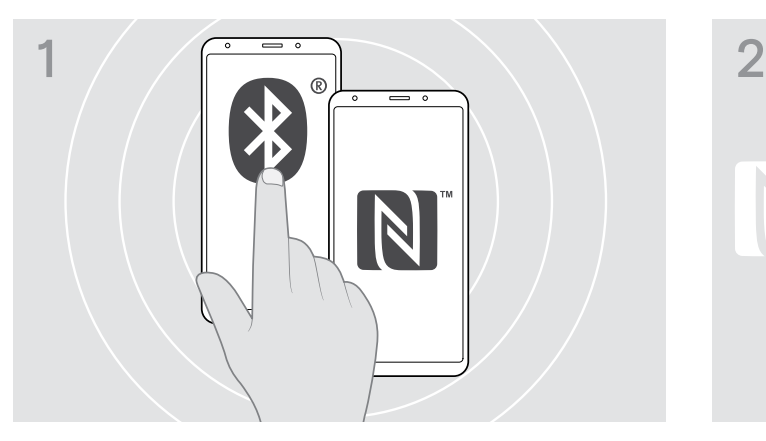

 $\triangleright$  Activeer Bluetooth en NFC (Near Field Communication) op uw mobiele apparaat (raadpleeg de handleiding van uw mobiele apparaat).

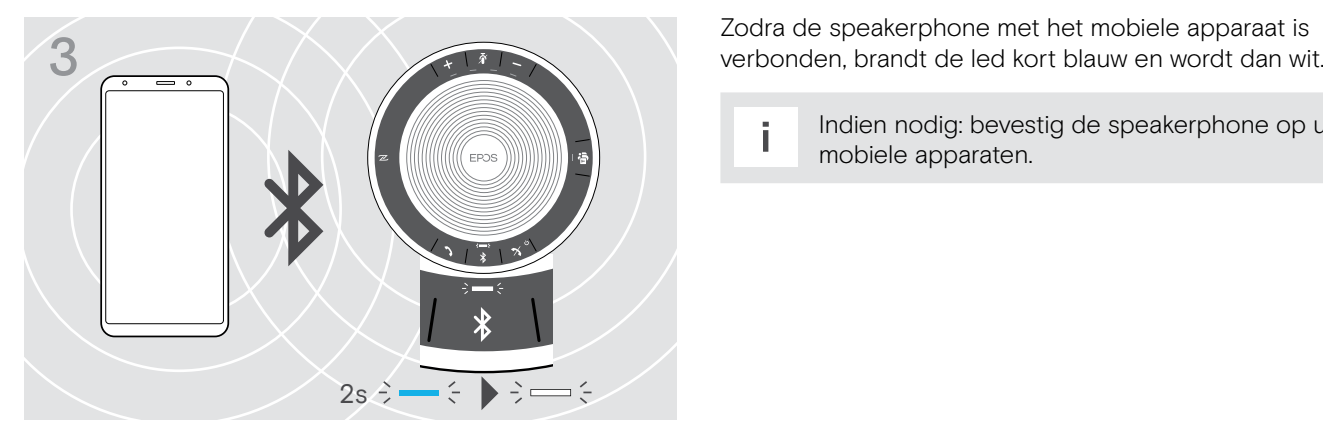

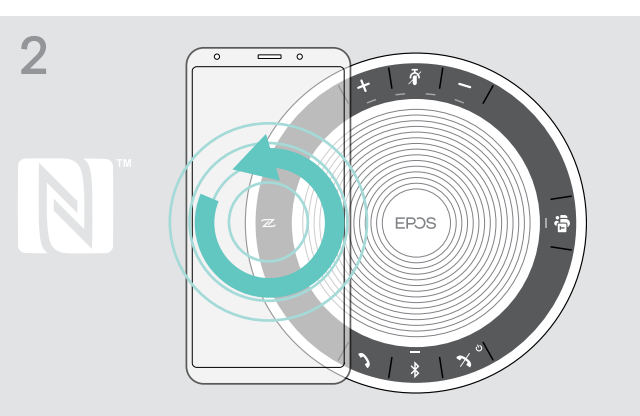

 $\triangleright$  Draai met het mobiele apparaat in kleine cirkels direct boven het NFC-gebied van de speakerphone. De speakerphone wordt automatisch ingeschakeld.

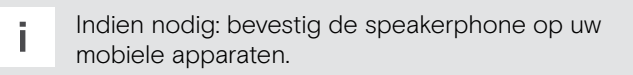

#### <span id="page-9-1"></span><span id="page-9-0"></span>C: de speakerphone en een mobiel apparaat koppelen via Bluetooth®

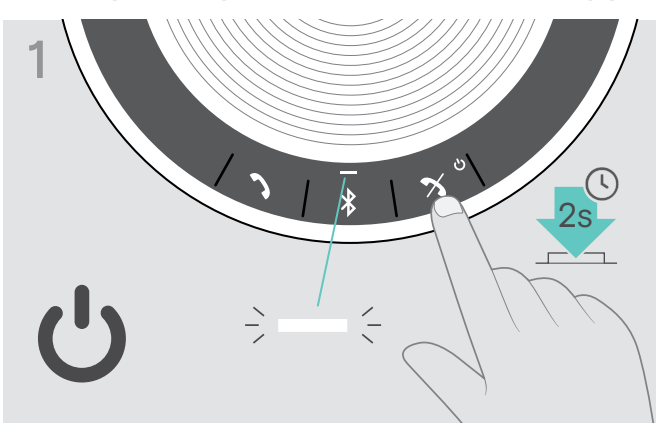

 $\triangleright$  Houd de aan/uit-toets ingedrukt om de speakerphone in te schakelen. De led brandt wit.

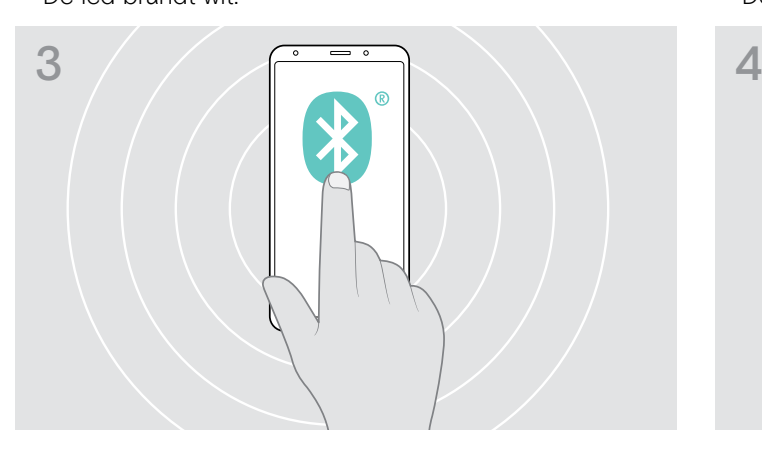

 $\triangleright$  Schakel de Bluetooth-herkenning op uw mobiele apparaat in (raadpleeg de handleiding van uw mobiele apparaat).

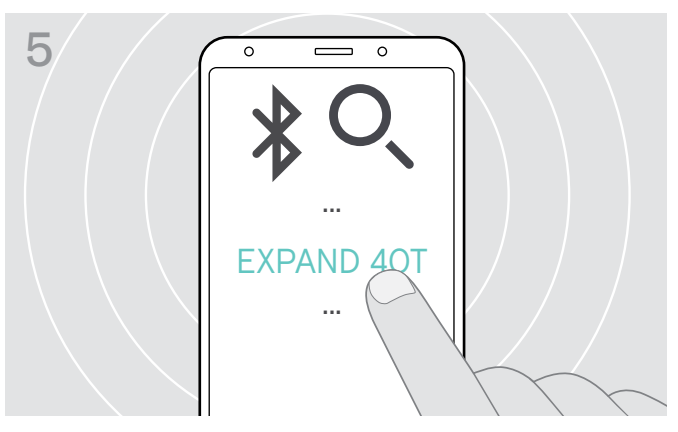

- $\triangleright$  Kies "EXPAND 40T"\* om een Bluetooth-verbinding tot stand te brengen met de speakerphone.
	- \* U kunt de standaardnaam "EXPAND 40T" wijzigen via EPOS Connect.

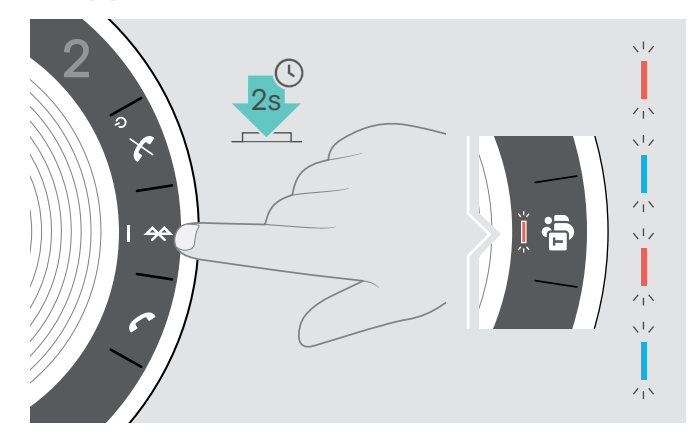

 $\triangleright$  Houd de Bluetooth-toets ingedrukt tot de led blauw en rood knippert.

De speakerphone staat in de pairing-modus.

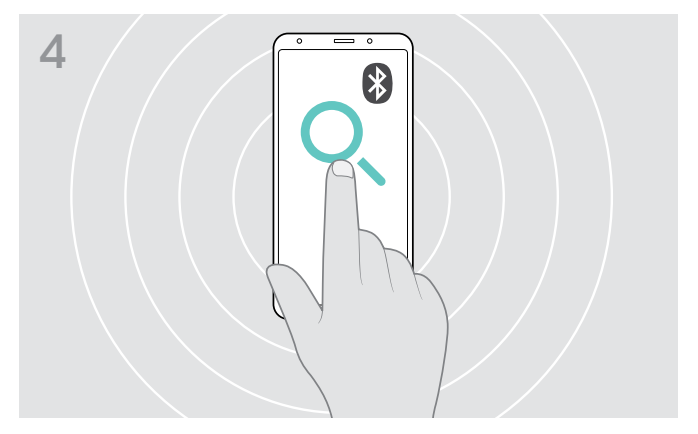

 $\triangleright$  Zoek naar nieuwe Bluetooth-apparaten. Alle beschikbare apparaten in de naaste omgeving van het mobiele apparaat worden weergegeven.

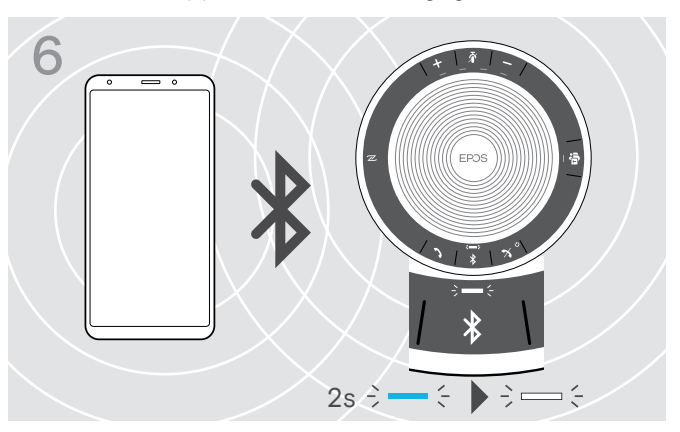

Zodra de speakerphone met het mobiele apparaat is verbonden, brandt de led kort blauw en wordt dan wit.

### <span id="page-10-1"></span><span id="page-10-0"></span>D: de Bluetooth®-dongle aansluiten op een computer en de speakerphone koppelen

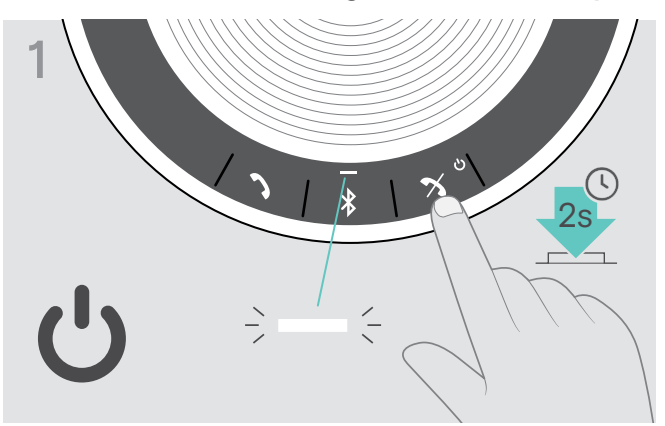

 $\triangleright$  Houd de aan/uit-toets ingedrukt om de speakerphone in te schakelen. De led brandt wit.

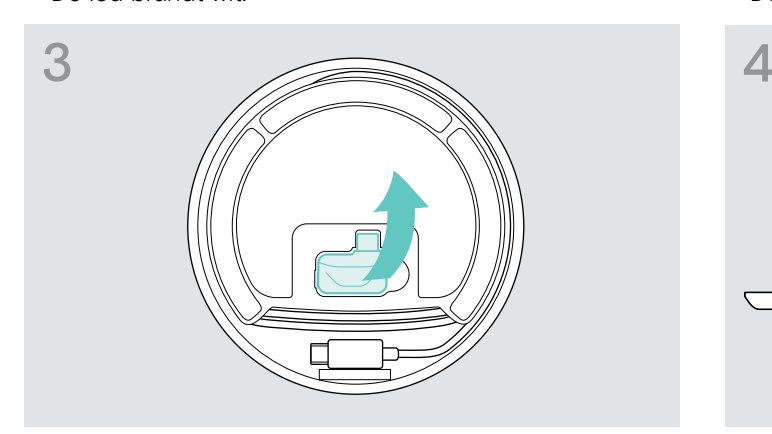

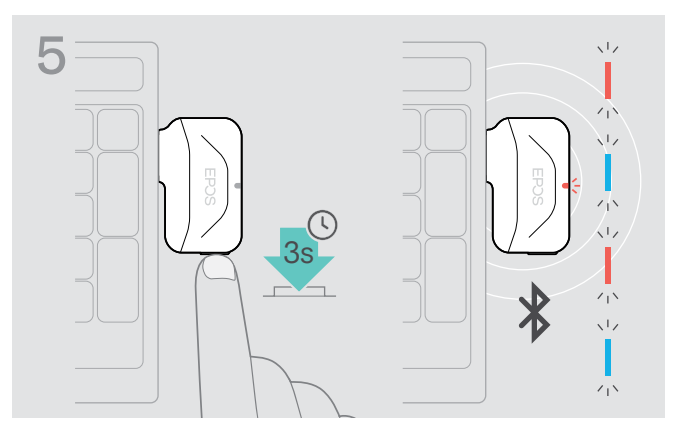

 $\triangleright$  Houd de toets op de dongle ingedrukt tot de led blauw en rood knippert.

De dongle staat in de pairing-modus.

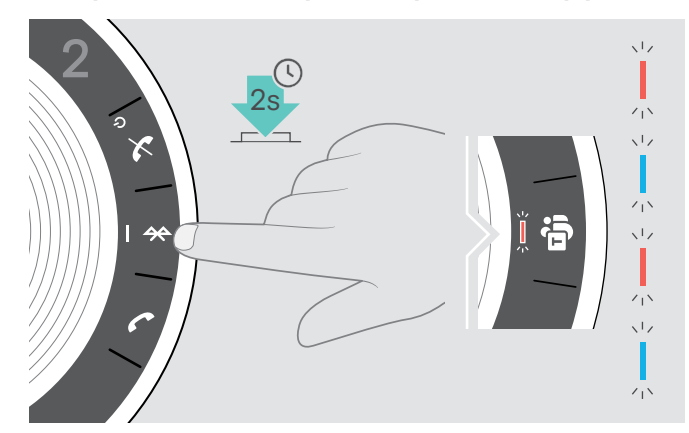

 $\triangleright$  Houd de Bluetooth-toets ingedrukt tot de led blauw en rood knippert.

De speakerphone staat in de pairing-modus.

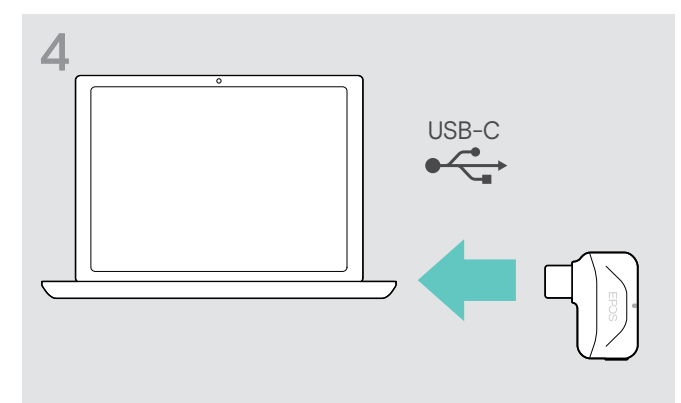

▶ Haal de dongle uit de doos. X Steek de dongle in de USB-poort van uw computer.

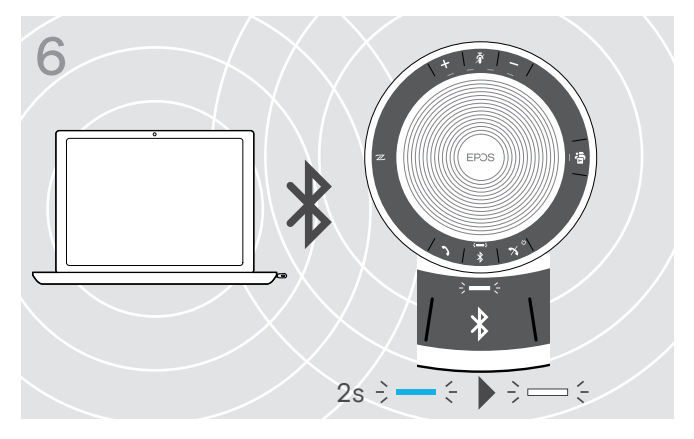

Zodra de speakerphone met de dongle is verbonden, brandt de led kort blauw en wordt dan wit.

#### <span id="page-11-0"></span>De EPOS-software installeren

De gratis EPOS-software geeft uw EPOS-producten meerwaarde. Met de software kunt u uw speakerphone eenvoudig instellen, configureren en bijwerken.

Voorbeelden van ondersteunde instellingen en configuraties in EPOS Connect:

- Bluetooth aan/uit,
- Apparaatnaam
- Persoonlijke/gedeelde modus
- Koppelingslijst beheren
- Geluiden en meldingen, inclusief de taal van de spraakmelding
- Terugzetten naar fabrieksinstellingen

De EPOS Connect biedt verdere configuraties en extra instellingen - bekijk de opties in de software.

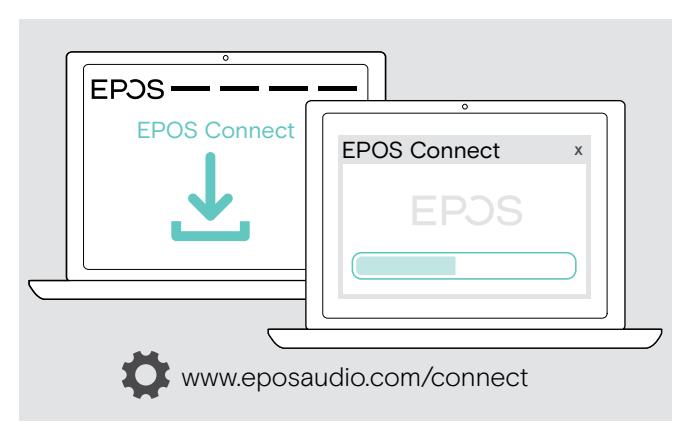

- $\triangleright$  Download de software op www.eposaudio.com/connect.
- $\triangleright$  Installeer de software. Voor de installatie moet u over Administrator-rechten beschikken op uw computer - neem indien nodig contact op met uw IT-afdeling.

Om gesprekken te voeren via de computer:

 $\triangleright$  installeer een softphone (VoIP-software) of vraag uw Administrator om ondersteuning.

### <span id="page-12-0"></span>De speakerphone gebruiken

#### <span id="page-12-1"></span>De speakerphone in-/uitschakelen

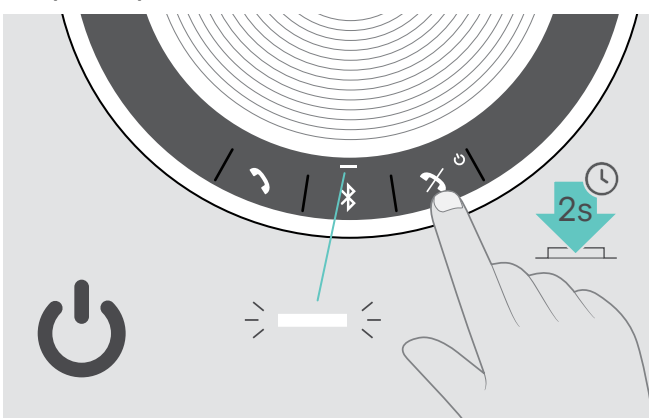

 $\triangleright$  Houd de aan/uit-toets ingedrukt. De led brandt wit.

#### De speakerphone inschakelen De speakerphone uitschakelen

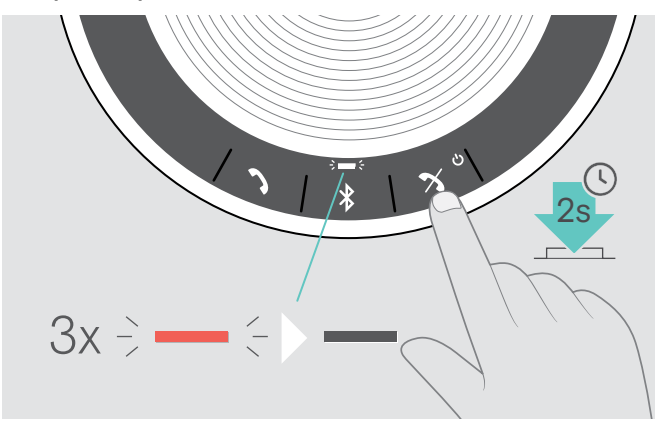

 $\triangleright$  Houd de aan/uit-toets ingedrukt. De led knippert 3 keer rood en gaat dan uit. Alle volume-instellingen worden bij het uitschakelen van de speakerphone automatisch opgeslagen.

#### Bluetooth®-apparaten verbinden

De speakerphone probeert standaard om verbinding te maken met de twee laatst verbonden Bluetooth-apparaten. Voor meer informatie over de functionaliteit van de persoonlijke/gedeelde modus, zie pagina [22.](#page-22-1)

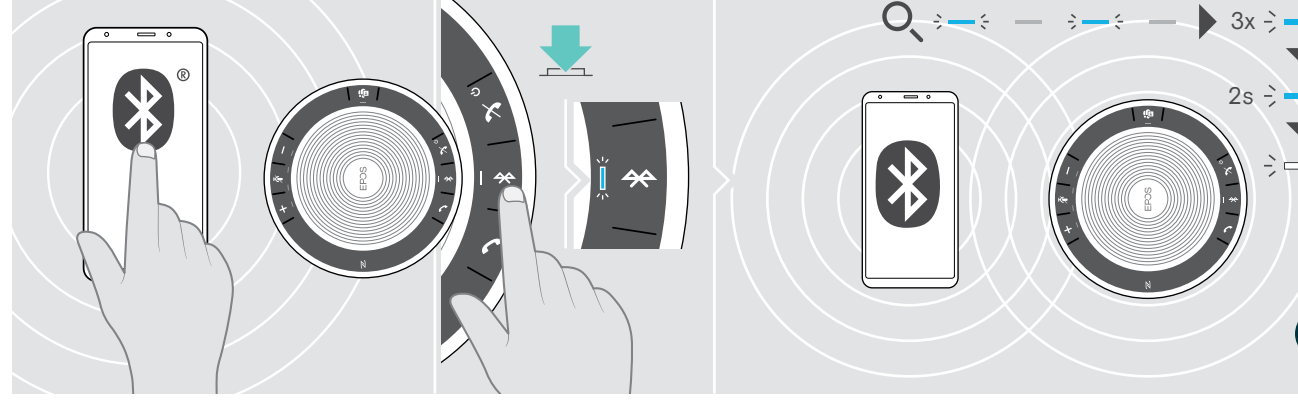

 $\triangleright$  Bluetooth inschakelen op het gekoppelde apparaat/de gekoppelde apparaten.

Als de Bluetooth-led niet blauw knippert (automatisch zoeken na het inschakelen):

 $\triangleright$  Druk op de Bluetooth-toets om handmatig verbinding te maken.

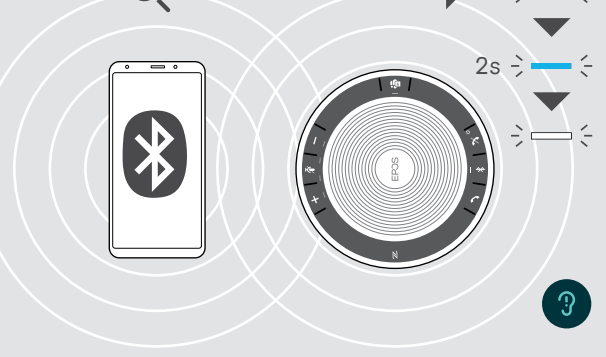

De led knippert blauw terwijl de speakerphone verbinding probeert te maken met eerder verbonden Bluetooth-apparaten.

Zodra de verbinding succesvol tot stand is gebracht, brandt de led kort blauw en wordt dan wit.

Twee van de max. acht opgeslagen Bluetooth-apparaten kunnen gelijktijdig met de speakerphone verbonden zijn.

Het zoeken naar gekoppelde apparaten stopt als er geen apparaten worden gevonden. Hierna moeten de verbindingen handmatig tot stand worden gebracht op het verbonden Bluetooth-apparaat of door op de Bluetooth-toets op de Speakerphone te drukken.

i

### <span id="page-13-0"></span>Bluetooth®-apparaat/-apparaten loskoppelen

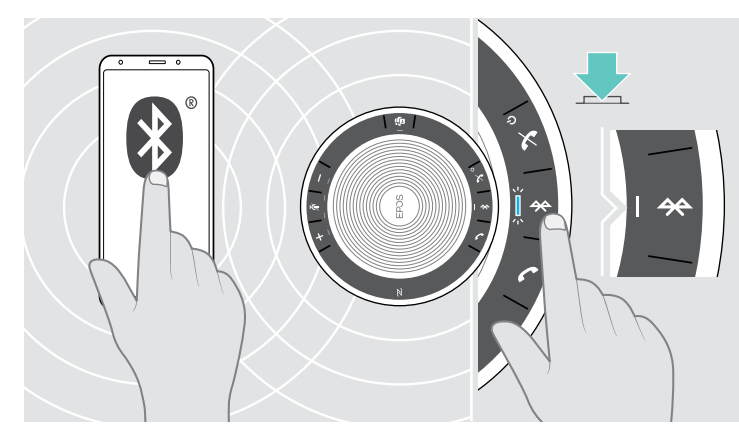

 $2s \div - \div \div = \div$ ှိ

 $\triangleright$  Druk op de Bluetooth-toets. De led brandt kort blauw en wordt dan wit. OF schakel Bluetooth op het verbonden apparaat uit. Om opnieuw verbinding te maken met gekoppelde Bluetooth-apparaten:

 $\triangleright$  Druk nogmaals op de toets.

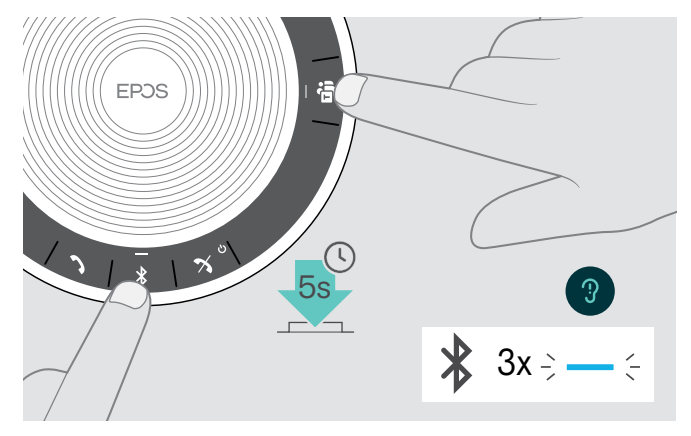

#### <span id="page-13-1"></span>De koppelingslijst van de speakerphone wissen

 $\triangleright$  Houd de Bluetooth-toets en Microsoft Teams-toets ingedrukt tot u een spraakmelding hoort. De led knippert driemaal blauw om aan te geven dat de koppelingslijst is gewist.

#### <span id="page-14-2"></span><span id="page-14-0"></span>De koppelingslijst van de dongle wissen

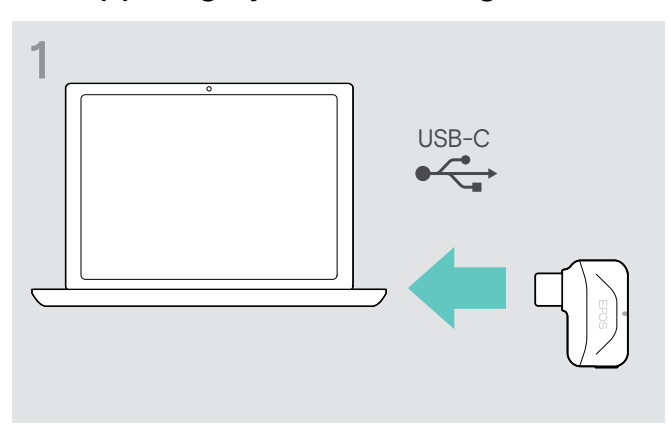

 $\triangleright$  Steek de dongle in de USB-poort van uw computer.  $\triangleright$  Houd de toets ingedrukt tot de led blauw en rood

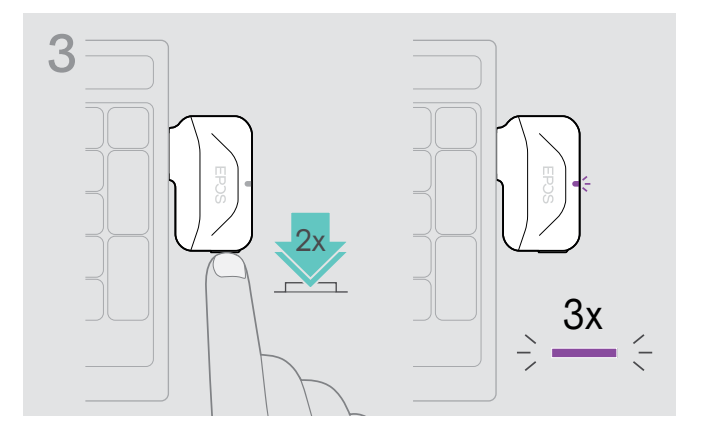

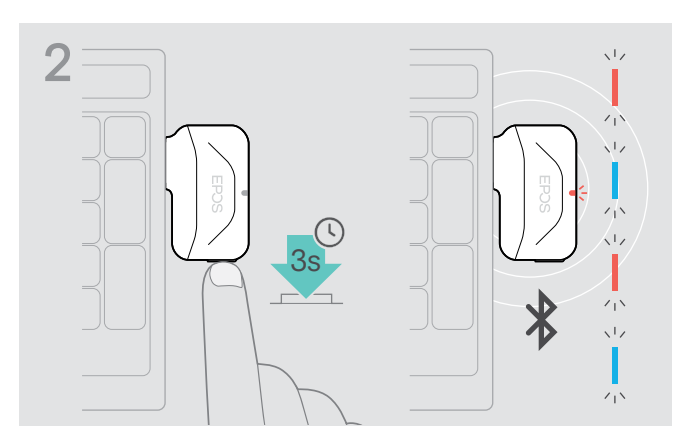

- knippert.
- $\triangleright$  Tik tweemaal op de toets.
	- De led knippert driemaal paars om aan te geven dat de koppelingslijst is gewist.

De dongle schakelt automatisch over naar de pairing-modus.

#### <span id="page-14-1"></span>Bluetooth®-zendbereik

Bellen en audioweergave is alleen mogelijk binnen het Bluetooth-zendbereik van de apparaten. Het zendbereik hangt grotendeels af van omgevingscondities zoals wanddikte, wandsamenstelling enz. Bij een vrije zichtlijn bedraagt het zendbereik van de meeste mobiele telefoons en Bluetooth-apparaten tot 25 meter.

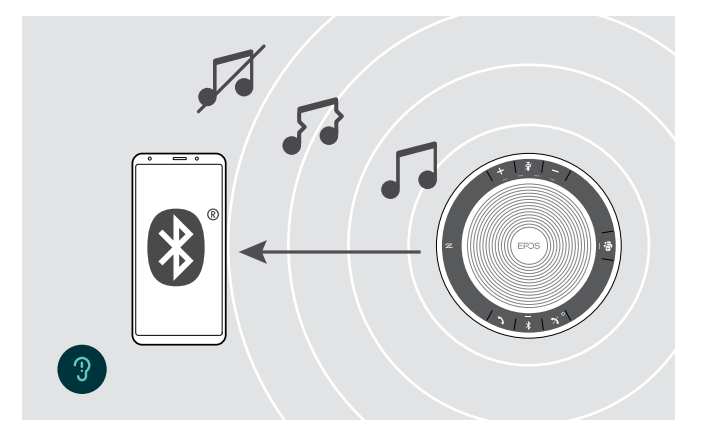

Als u het Bluetooth-zendbereik verlaat, verslechtert eerst de geluidskwaliteit en daarna worden de verbonden apparaten losgekoppeld.

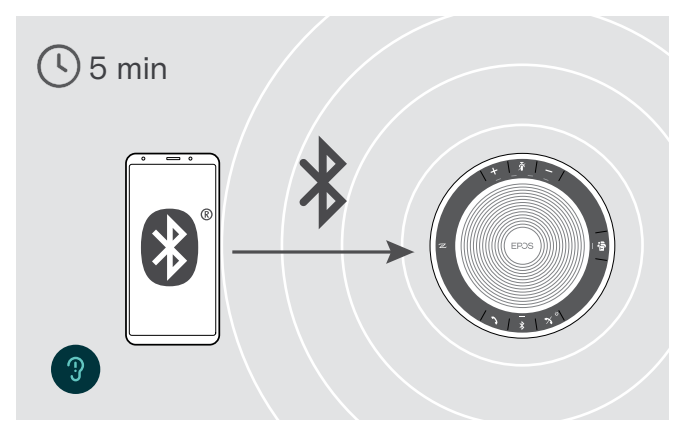

Als u het Bluetooth-zendbereik binnen korte tijd weer betreedt, dan probeert de speakerphone de verbinding(en) te herstellen - uitsluitend in de persoonlijke modus.

Als u langere tijd buiten het Bluetooth-zendbereik blijft:

 $\triangleright$  druk op de Bluetooth-toets om handmatig verbinding te maken.

#### <span id="page-15-0"></span>Het volume aanpassen

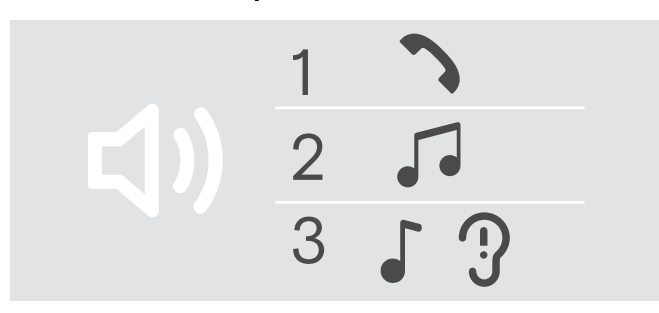

#### Het volume verhogen en die verlagen Het volume verlagen

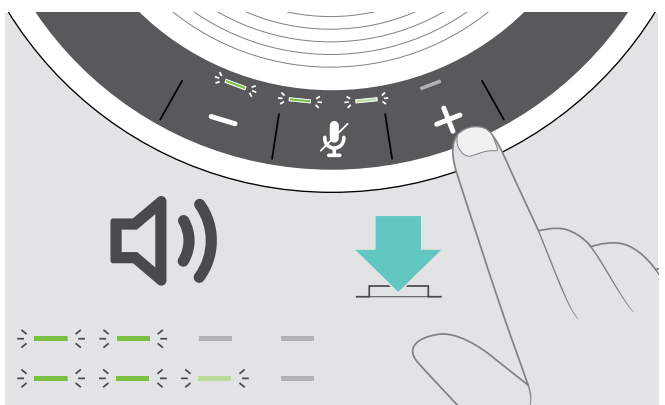

- U kunt drie afzonderlijke volumeinstellingen voor de speakerphone instellen:
- 1. Gespreksvolume: tijdens een actief gesprek
- 2. Audiovolume: tijdens het streamen van audio
- 3. Volume voor de beltoon, de signaaltonen en de spraakmeldingen:
	- in de rustmodus geen telefoongesprekken, geen audiostreaming

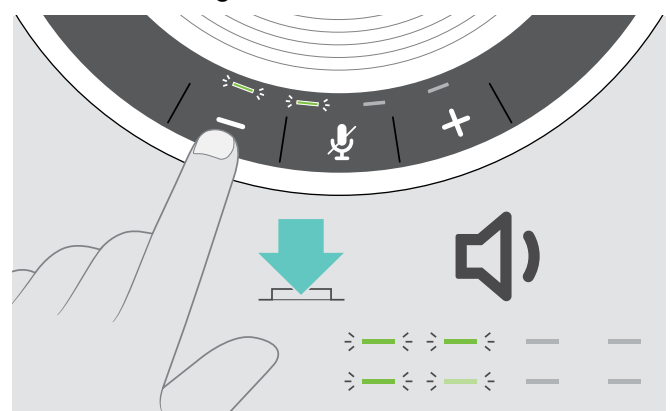

Druk op de toets + X Druk op de toets – X Druk op de toets –

De leds en het volume worden met elke druk op de toets met ene halve stap verhoogd of verlaagd.

#### Het microfoonvolume van de speakerphone aanpassen voor softphones

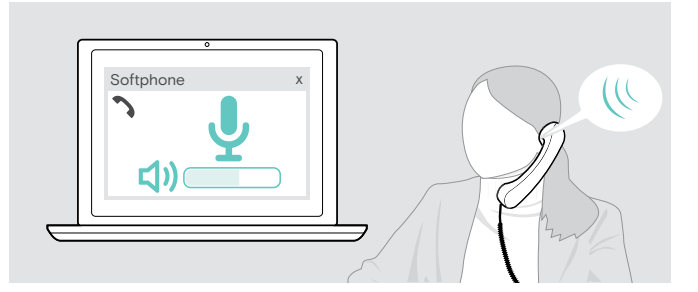

- $\triangleright$  Start een oproep op uw verbonden apparaat met iemand die u helpt de correcte volume-instelling te vinden voor uw microfoon.
- $\triangleright$  Wiizig het volume van uw microfoon in uw softphone-toepassing en/of in uw pc-audiotoepassing.

#### De microfoon dempen

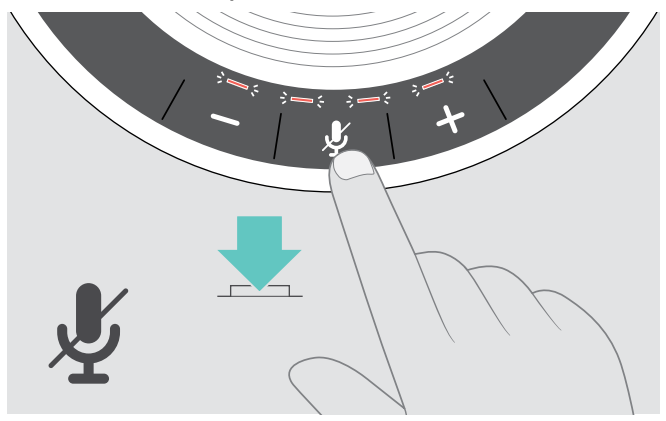

 $\triangleright$  Druk op de toets microfoondemptoets. De leds branden rood.

#### De microfoon dempen De microfoon weer inschakelen

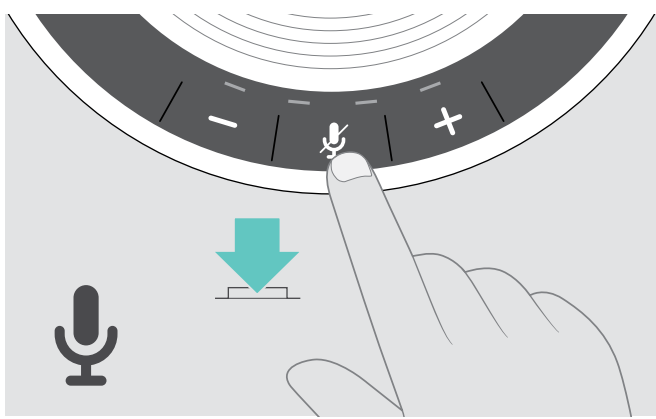

 $\triangleright$  Druk nogmaals op de toets. De leds gaan uit.

### <span id="page-16-1"></span><span id="page-16-0"></span>Met behulp van de speakerphone bellen

#### Iemand bellen

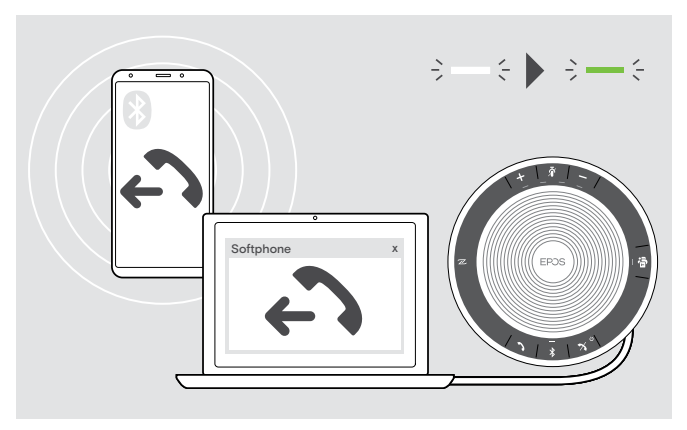

 $\triangleright$  Start het gesprek op het verbonden apparaat. De led brandt groen.

Als uw gesprek niet automatisch wordt doorgeschakeld naar de speakerphone:

 $\triangleright$  druk op de haaktoets van de speakerphone  $\lambda$  of gebruik de functie voor het doorverbinden van gesprekken op het mobiele apparaat.

#### Een binnenkomend gesprek aannemen/weigeren/beëindigen

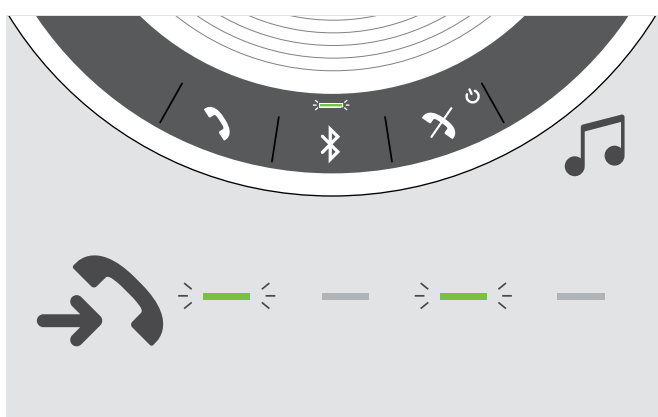

Als u wordt gebeld: u hoort een beltoon en de led knippert groen.

Een binnenkomend gesprek aannemen/in de wacht zetten

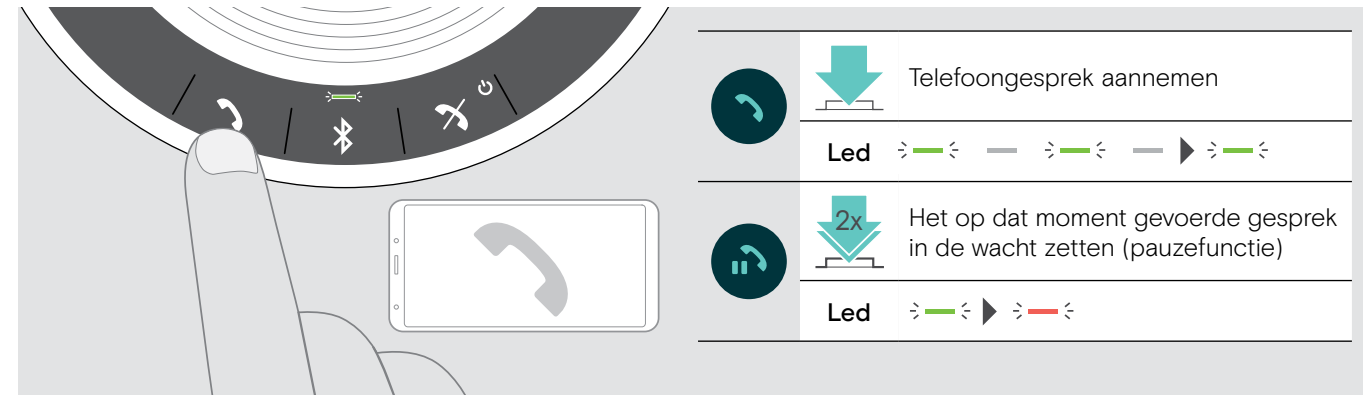

#### Een binnenkomend gesprek weigeren/beëindigen

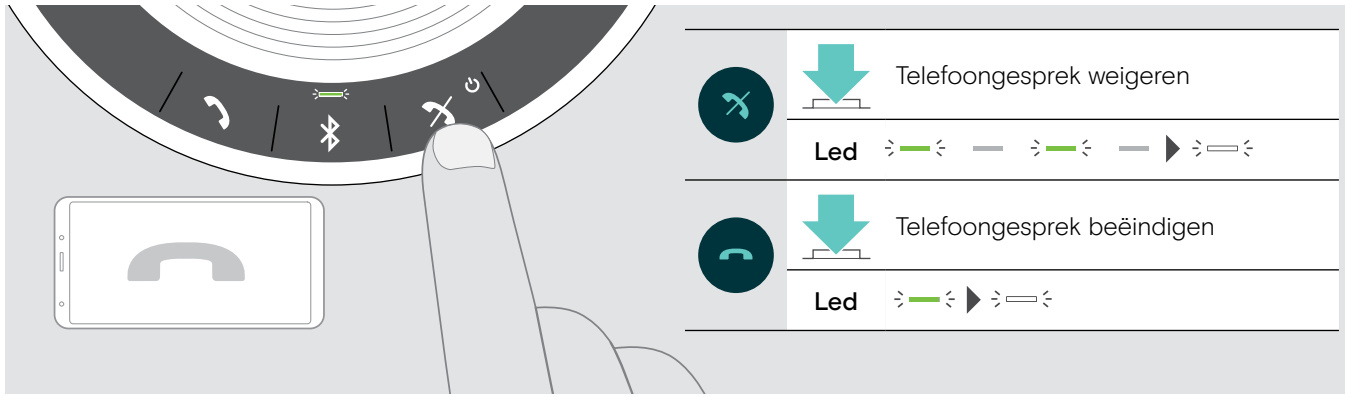

#### <span id="page-17-0"></span>Nummerherhaling

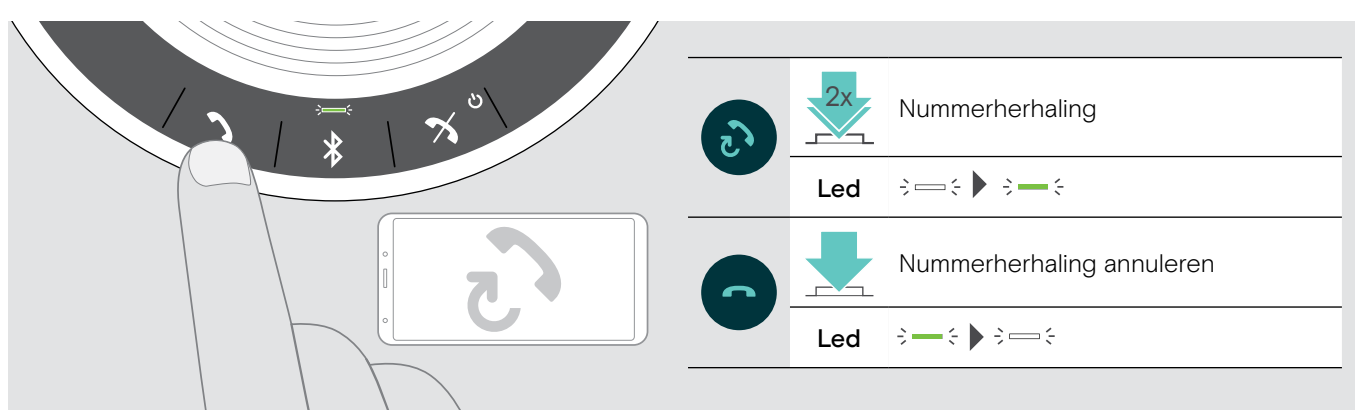

#### De spraakassistent/spraakbesturing gebruiken

De spraakassistent en spraakbesturing worden alleen ondersteund voor een apparaat/apparaten die via Bluetooth zijn verbonden. De beschikbaarheid van de functionaliteit is afhankelijk van het verbonden apparaat. Voor Microsoft Cortana: zie pagina [21](#page-21-2).

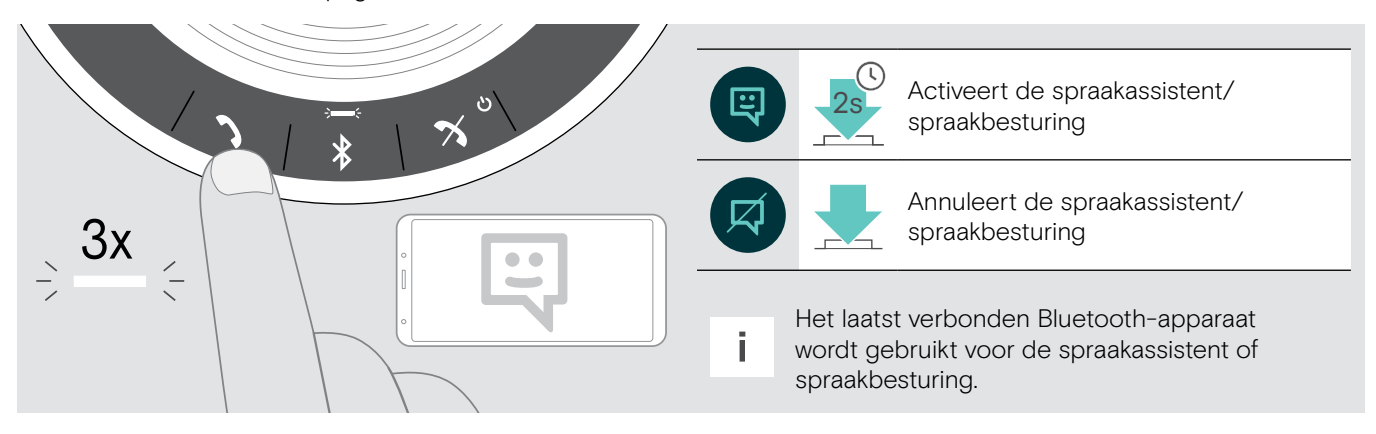

#### <span id="page-18-0"></span>Meerdere gesprekken beheren

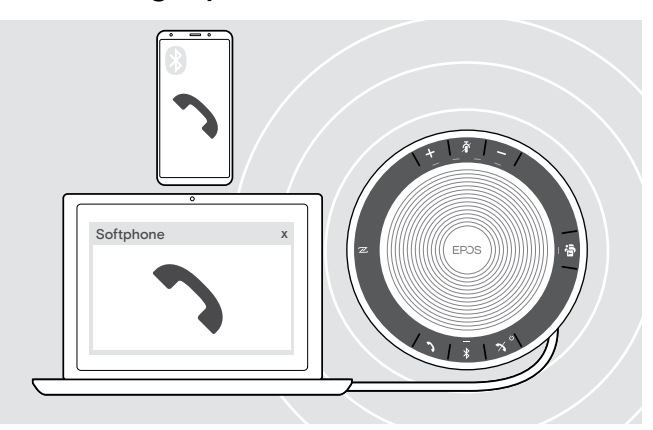

U kunt de speakerphone gebruiken met maximaal drie verbonden apparaten, één via USB en twee via Bluetooth.

Er kunnen twee gesprekken tegelijkertijd worden beheerd.

Als u een gebeld wordt tijdens een actief gesprek, wordt een kloptoon afgespeeld.

#### Tweede telefoongesprek aannemen

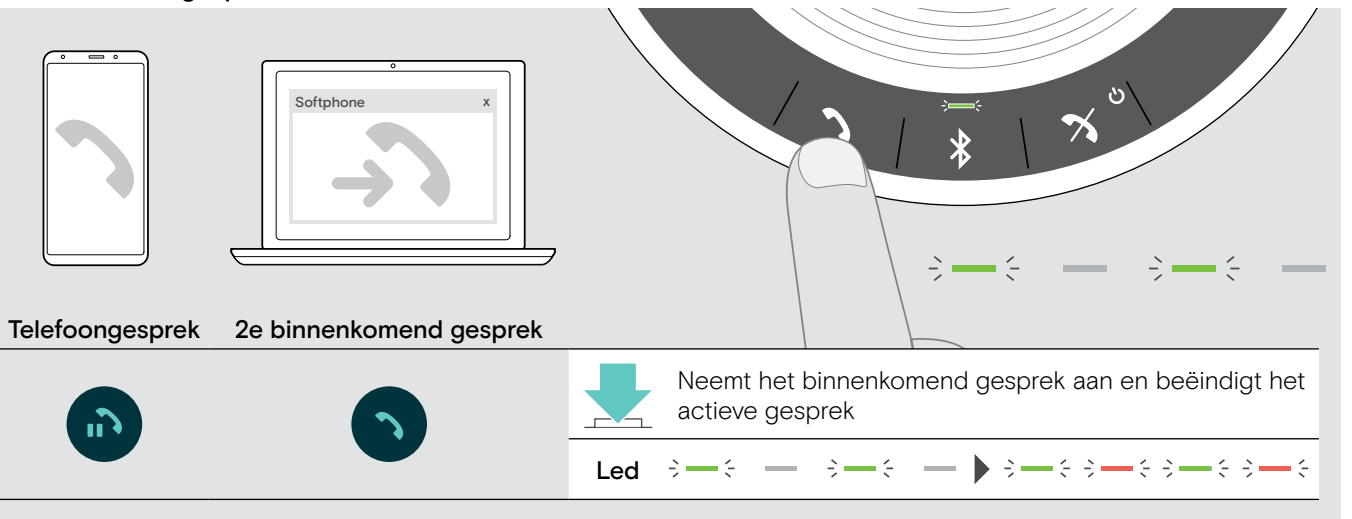

#### Tweede telefoongesprek weigeren

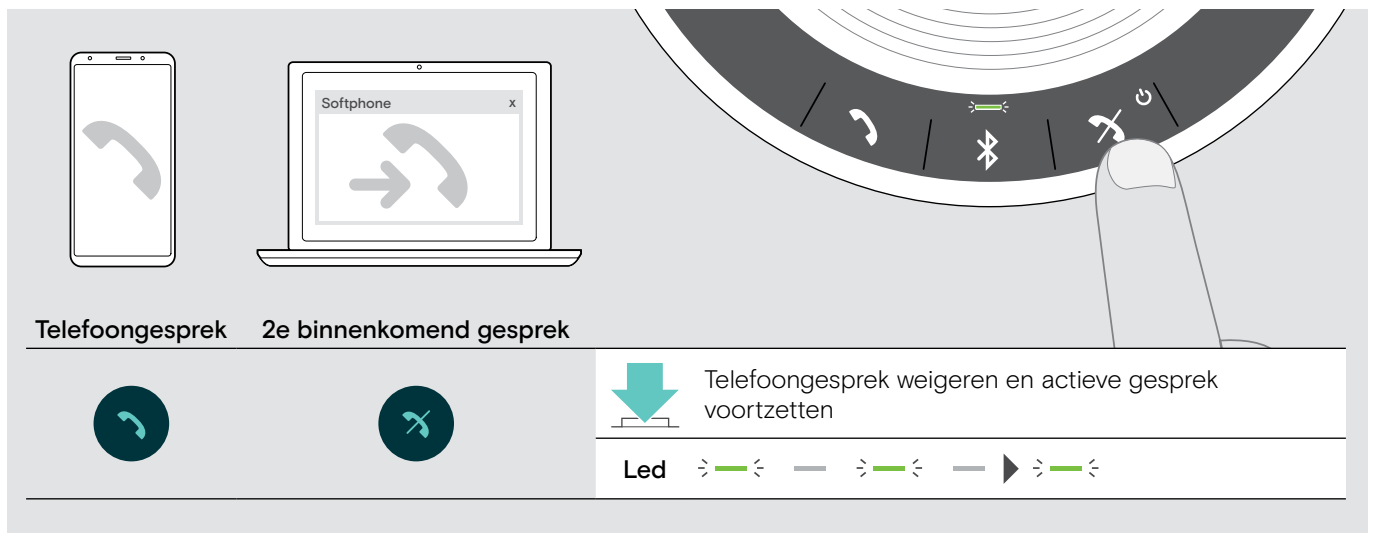

#### Schakelen tussen telefoongesprekken

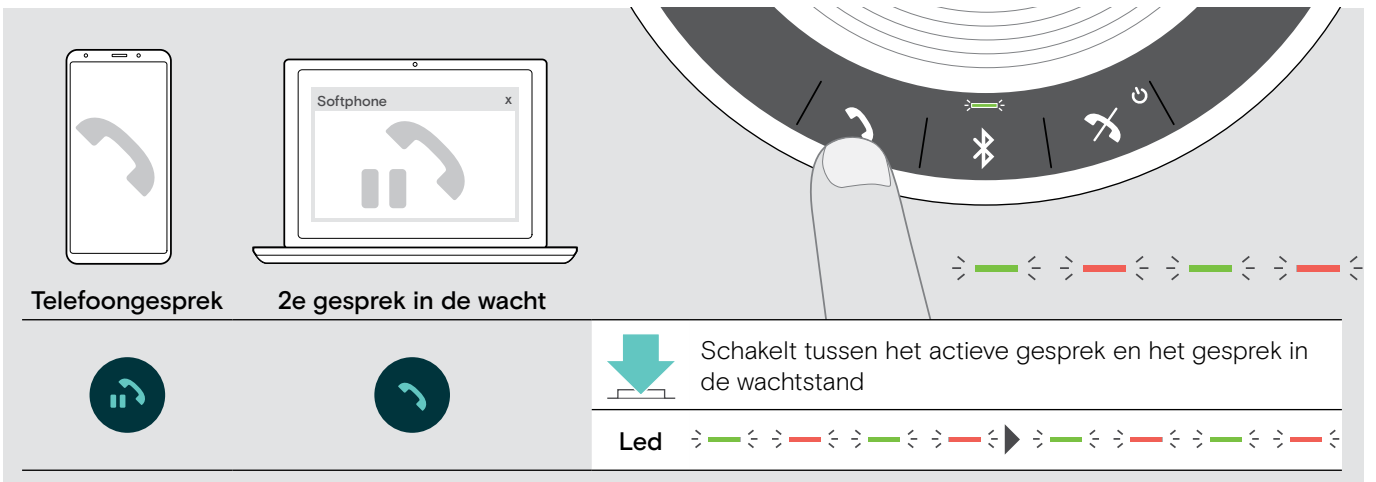

#### Telefoongesprek beëindigen

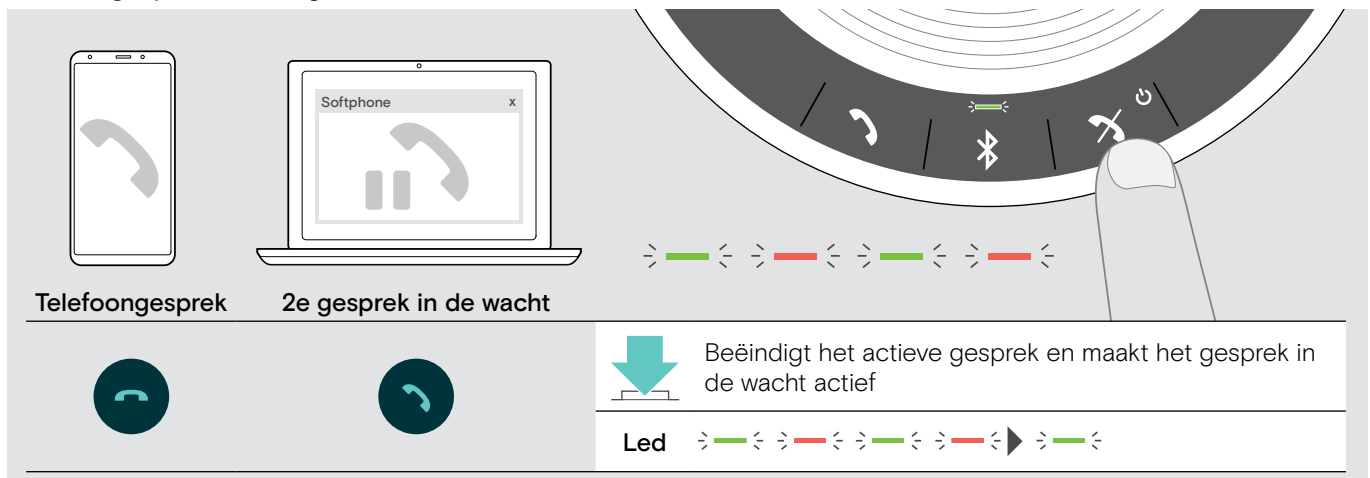

#### <span id="page-20-0"></span>Gesprekken combineren - Conferentie

Twee telefoongesprekken - één via USB, de andere via Bluetooth - kunnen gecombineerd worden tot een conferentie.

#### Gesprekken combineren/opsplitsen

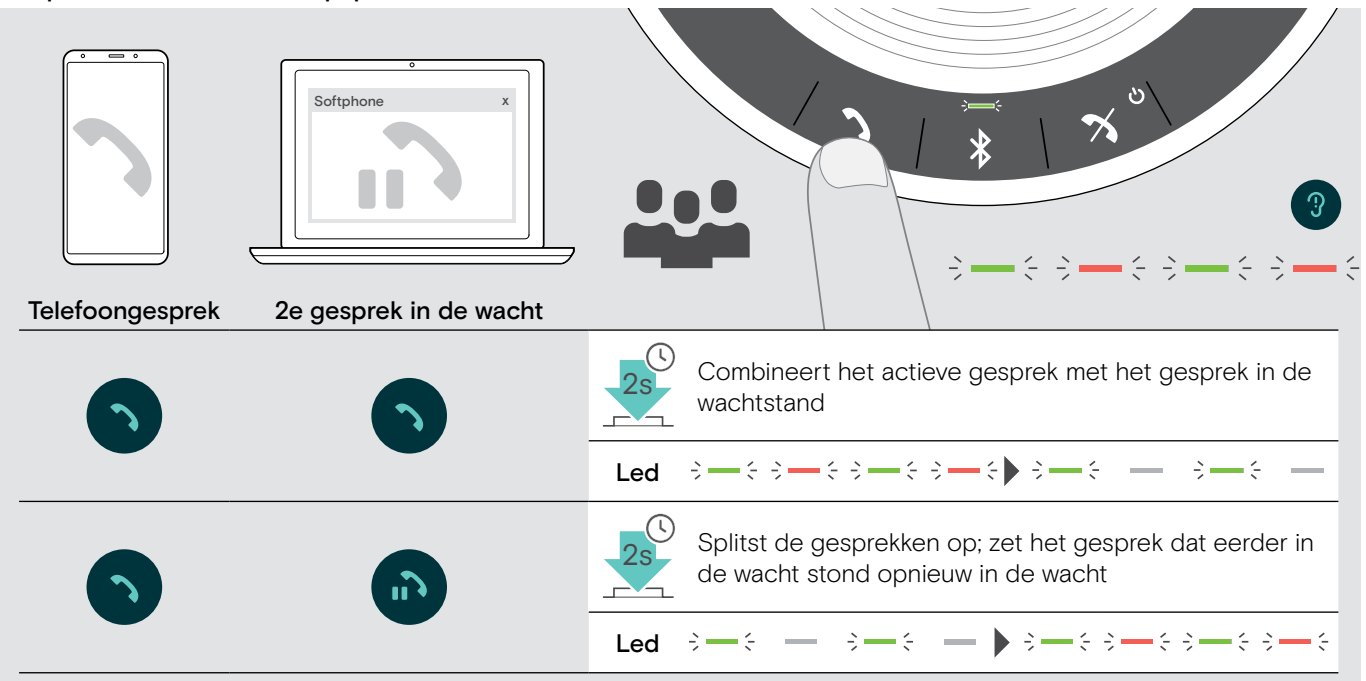

#### Gecombineerd telefoongesprek beëindigen

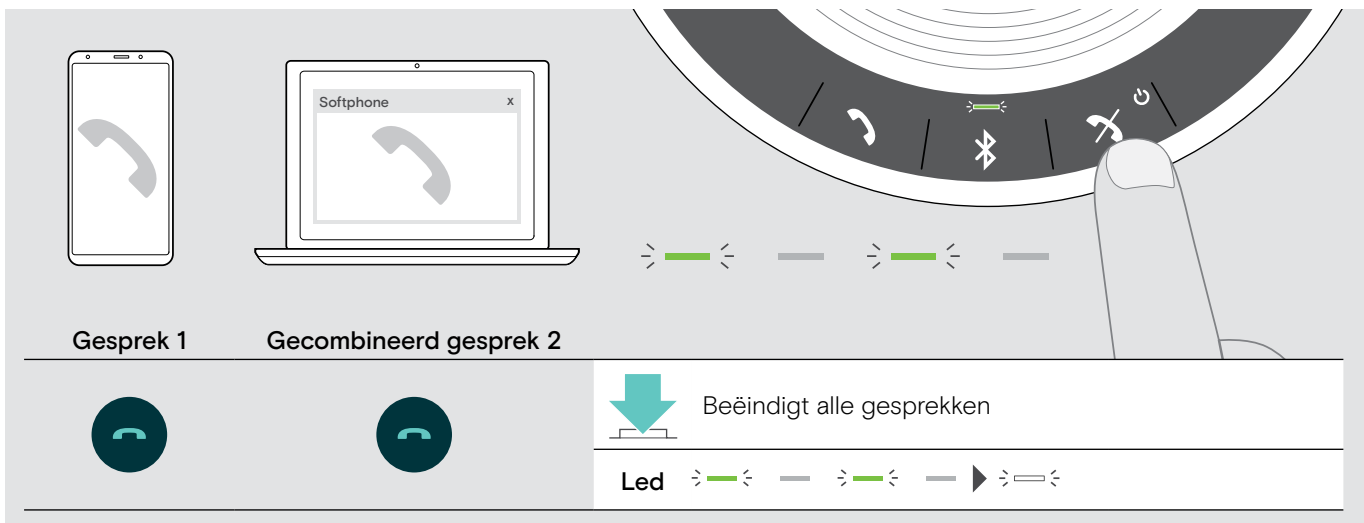

### <span id="page-21-0"></span>De speakerphone gebruiken met Microsoft® Teams en Cortana

Zodra de verbinding met uw USB- of Bluetooth-apparaat succesvol tot stand is gebracht, probeert de speakerphone verbinding te maken met Microsoft Teams. De led pulseert wit totdat de speakerphone en Microsoft Teams verbonden zijn. Daarna laat de speakerphone Microsoft Teams-meldingen zien en is Cortana gereed voor gebruik.

#### <span id="page-21-1"></span>Microsoft® Teams activeren en meldingen controleren

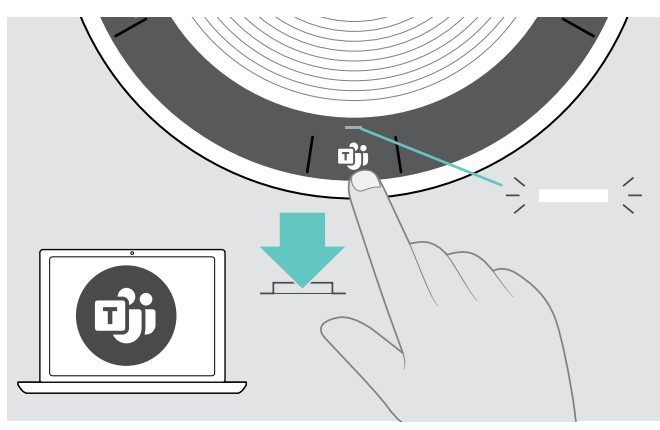

Als de led niet wit brandt:

 $\triangleright$  Druk op de Microsoft Teams-toets. De led knippert wit wanneer er geprobeerd wordt een verbinding tot stand te brengen met Microsoft Teams.  $3 = 3$   $-3 = 3$ 

 $\Rightarrow$ Microsoft Teams opent. De led brandt wit.

De led knippert wit om het volgende te laten zien<br> $\overline{\mathbf{S}} = \mathbf{S}$  =  $\overline{\mathbf{S}}$  =  $\overline{\mathbf{S}}$  =  $\overline{\mathbf{S}}$  =  $\overline{\mathbf{S}}$  =  $\overline{\mathbf{S}}$ :

- een nieuw voicebericht
- een lopende vergadering
- een gemiste oproep

#### <span id="page-21-2"></span>Microsoft® Cortana activeren en gebruiken

U kunt Cortana activeren en gebruiken – Microsoft's persoonlijke digitale assistent met spraakgestuurde technologie – met de speakerphone.

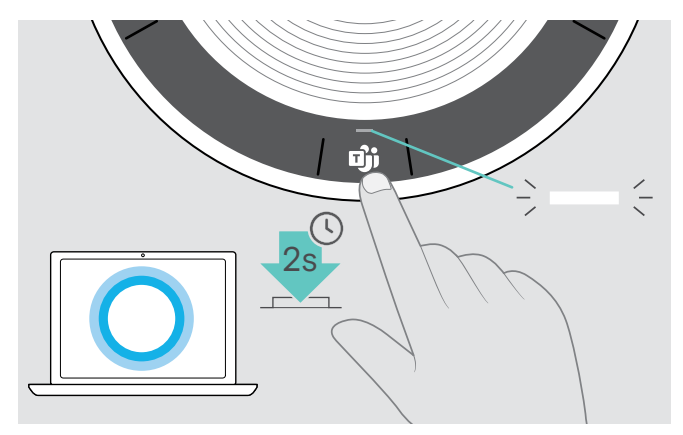

 $\triangleright$  Druk op de Microsoft Teams-toets. De led knippert snel wit wanneer Cortana wordt geactiveerd.  $\begin{aligned} &\begin{aligned}&\begin{aligned}&\text{and}\&\text{and}\&$ 

De led brandt wit.

# <span id="page-22-0"></span>Extra functies

#### <span id="page-22-1"></span>Schakelen tussen persoonlijke en gedeelde modus bij Bluetooth®-verbinding

Als de speakerphone wordt gebruikt als persoonlijk apparaat , dan wordt automatisch geprobeerd verbinding te maken met de laatste acht gekoppelde apparaten. In deze instelling moet de persoonlijke modus (standaard) gebruikt worden.

Als de speakerphone wordt gebruikt als een gedeeld apparaat, dan is automatische verbinding met eerder gekoppelde apparaten mogelijk niet gewenst. In deze instelling moet de gedeelde modus gebruikt worden. In deze modus moet de koppeling elke keer tot stand worden gebracht wanneer een apparaat via Bluetooth wordt verbonden.

#### Persoonlijke modus activeren eeu voor de Gedeelde modus activeren

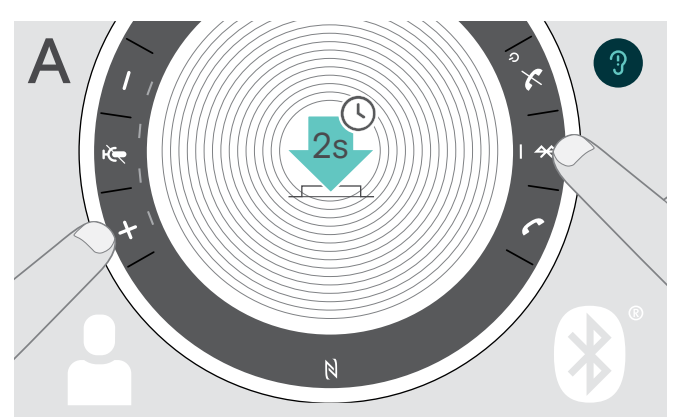

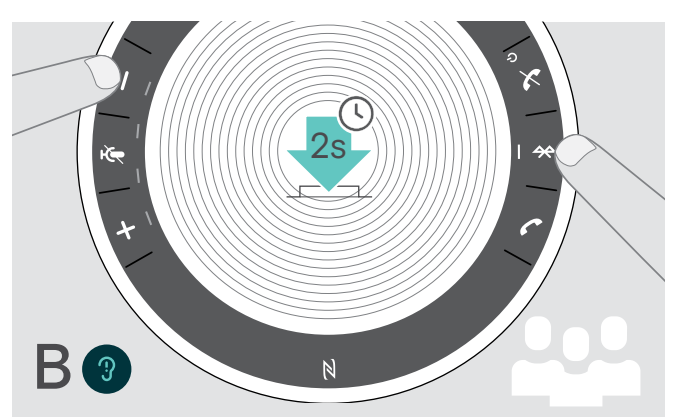

▶ Druk op de Bluetooth- en "+"-toets. Er klinkt een spraakmelding.

▶ Druk op de Bluetooth- en "-"-toets. Er klinkt een spraakmelding.

Na het wijzigen van modus wordt de koppelingslijst gewist en moet u de apparaten opnieuw koppelen (zie pagina [7\)](#page-7-1).

#### <span id="page-22-2"></span>Inschakelen vanuit stand-by

De speakerphone gaat na enige tijd automatisch in de standby-modus om energie te besparen - afhankelijk van de verbindingsstatus, activiteit, enz.

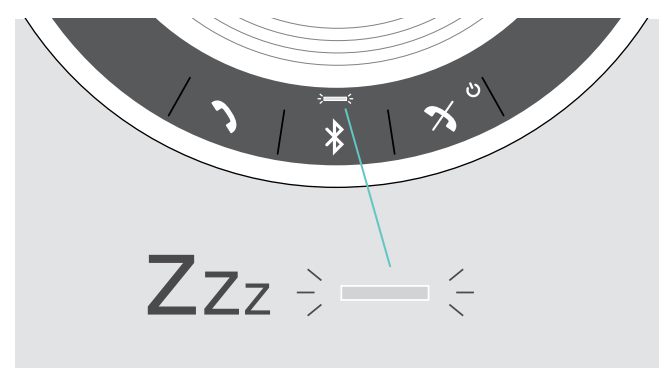

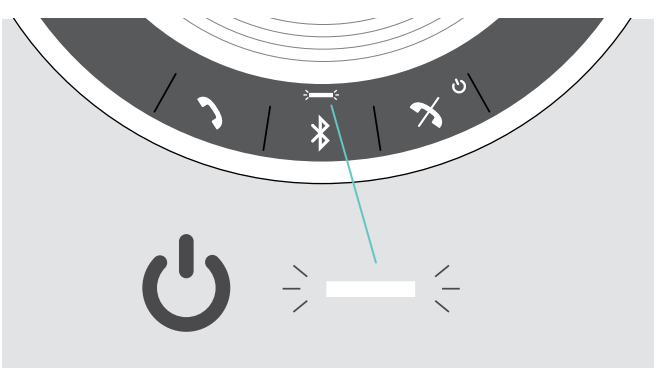

In de stand-bymodus wordt de activiteitsled gedimd en zijn alle andere leds uit.

 $\triangleright$  Druk op een willekeurige toets of steek de USB in om de standby-modus te beëindigen.

Nadat de speakerphone enige tijd in de stand-bymodus heeft gestaan, wordt deze uitgeschakeld als er geen actieve verbindingen zijn en als de speakerphone niet op een stroombron is aangesloten.

#### <span id="page-23-0"></span>Naar muziek luisteren met de speakerphone - Audioweergave

U kunt naar audioweergeven luisteren via een via USB of Bluetooth verbonden apparaat.

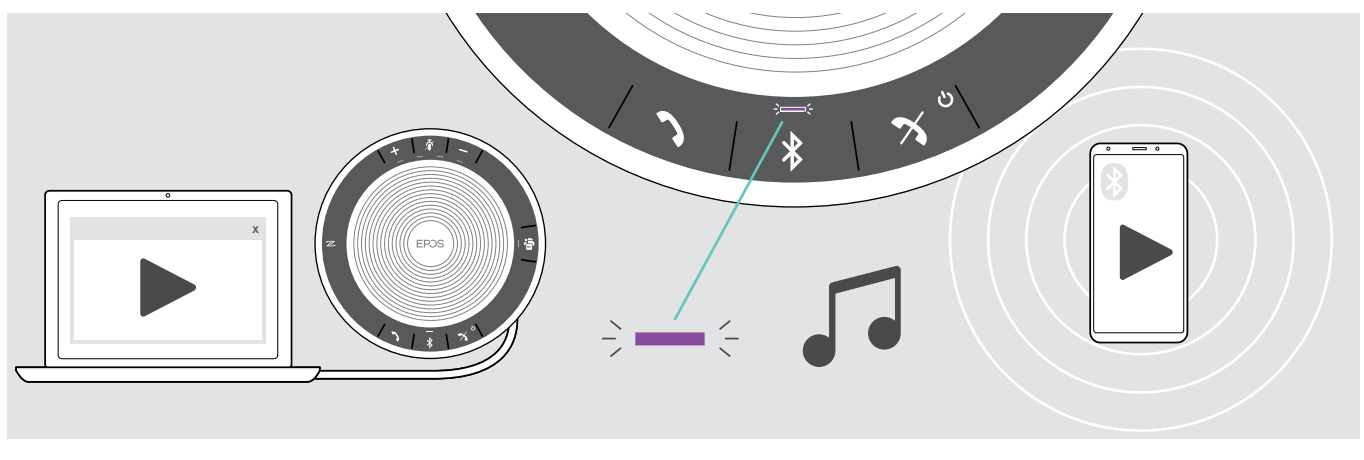

i Als u een binnenkomend gesprek krijgt en aanneemt, dan wordt de audioweergave gepauzeerd. Na het gesprek wordt de audioweergave hervat - indien ondersteund door het verbonden apparaat.

### De accustatus opvragen

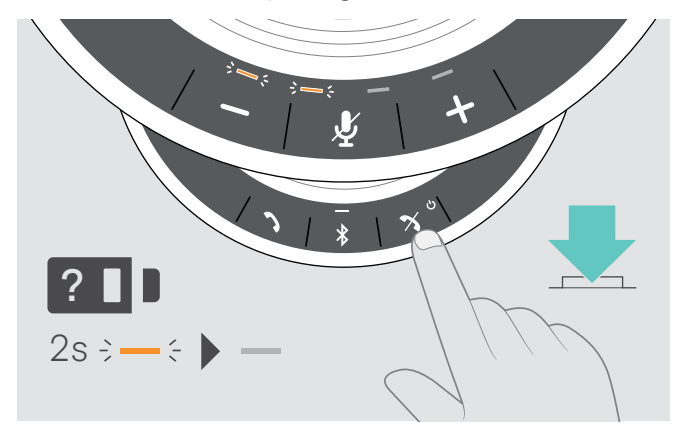

 $\triangleright$  Druk op de Accustatustoets. De leds gaan kort aan.

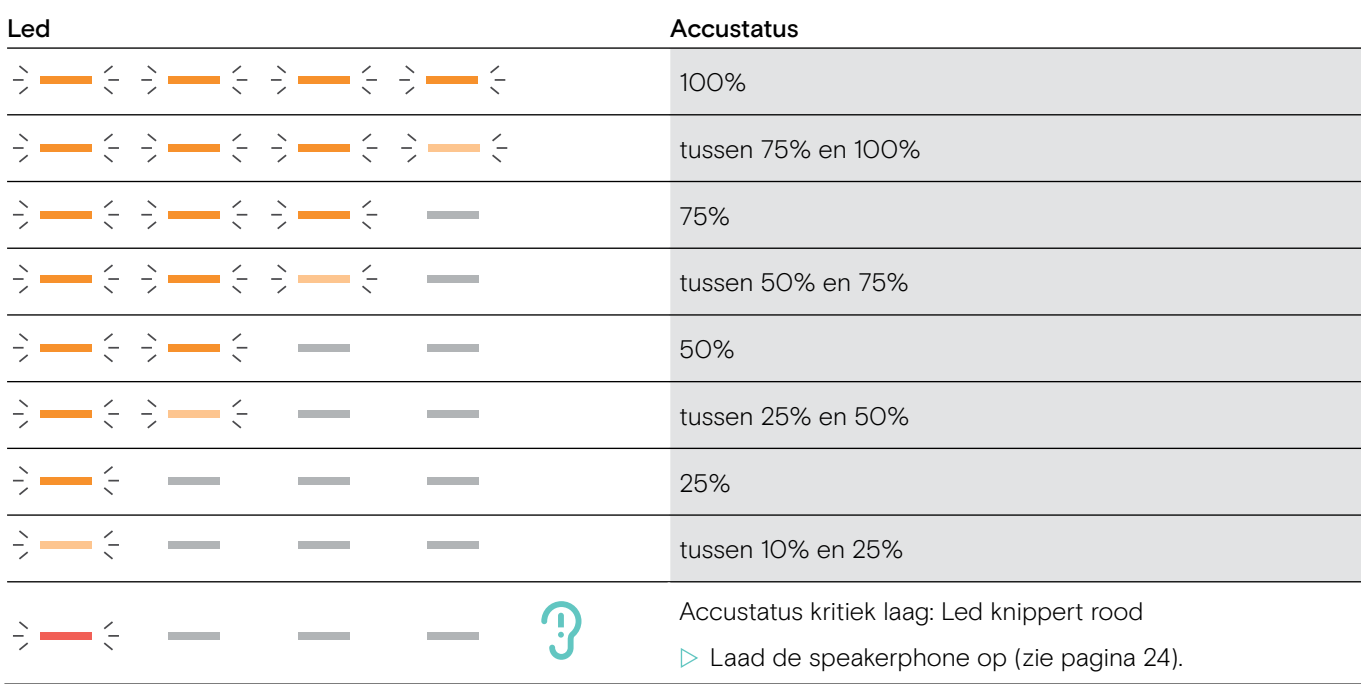

#### <span id="page-24-1"></span><span id="page-24-0"></span>De speakerphone opladen

Als het acculadingsniveau onder de 10% zakt, dan knippert de led rood. Als de accu helemaal leeg is, dan schakelt de speakerphone automatisch uit.

Als u de speakerphone gedurende langere tijd niet gebruikt, dan is het raadzaam om deze elke 3 maanden op te laden.

U kunt de speakerphone opladen ongeacht de toestand (aan of uit).

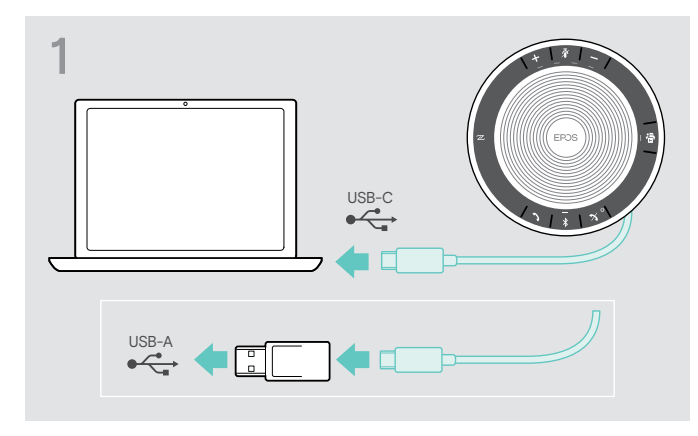

X Sluit de USB-connector aan op een USB-C- of USB-A-aansluiting van uw computer of op een USB-stroombron. De speakerphone wordt ingeschakeld.

2  $-\xi \ni \rightarrow \xi$  $(\xi, \xi) = (\xi, \xi)$  $\frac{1}{\sqrt{2}}$  $55 -\xi$   $\Rightarrow$ ミミー  $\leq$  $2s \div - \div$ 

De accu wordt opgeladen. De leds branden korten en tonen het acculadingsniveau.

#### Spraakmeldingen inschakelen/uitschakelen

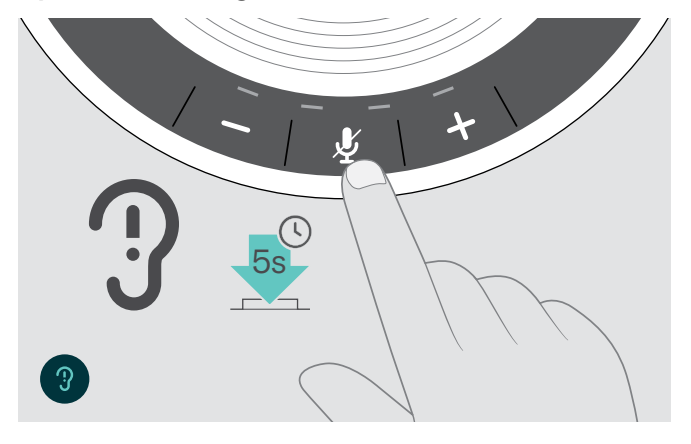

In de rustmodus (geen telefoongesprekken, geen muziekweergave):

 $\triangleright$  Houd de demptoets ingedrukt totdat de speakerphone een spraakmelding voor aan of uit geeft.

Als de spraakmeldingen gedeactiveerd zijn, hoort u in plaats daarvan tonen.

### <span id="page-25-0"></span>De producten onderhouden en bijwerken

#### De speakerphone opbergen en dragen

Bewaar de speakerphone op een schone en droge plaats. Bewaar het product in het etui als het niet in gebruik is. Dit helpt krassen te voorkomen en houdt het product in een goede toestand.

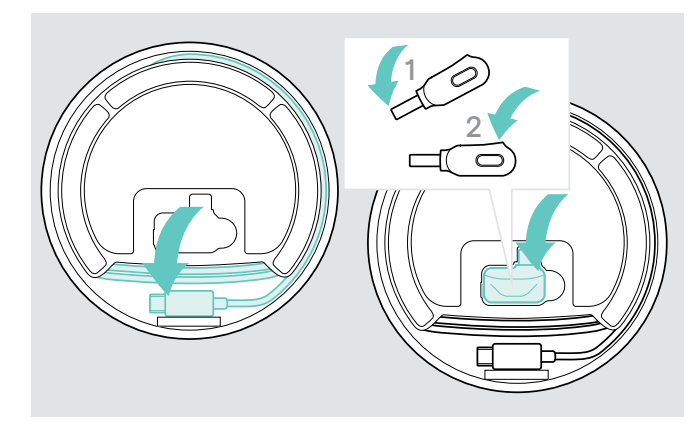

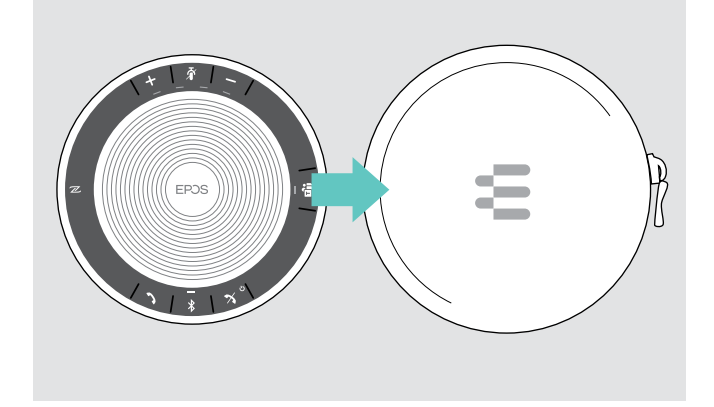

 $\triangleright$  Stop de speakerphone in het etui.

 $\triangleright$  Rol de USB-kabel op.

 $\triangleright$  Plaats de dongle in de opbergsleuf.

### De producten reinigen

#### VOORZICHTIG

#### Vloeistof kan de elektronica van het product onherstelbaar beschadigen!

Water dringt in de behuizing van het product en kan kortsluiting in de elektronica veroorzaken.

- $\triangleright$  Houd alle soorten vloeistoffen uit de buurt van dit product.
- $\triangleright$  Gebruik in geen geval oplos- of reinigingsmiddelen.
- $\triangleright$  Maak het apparaat uitsluitend schoon met een droge doek.

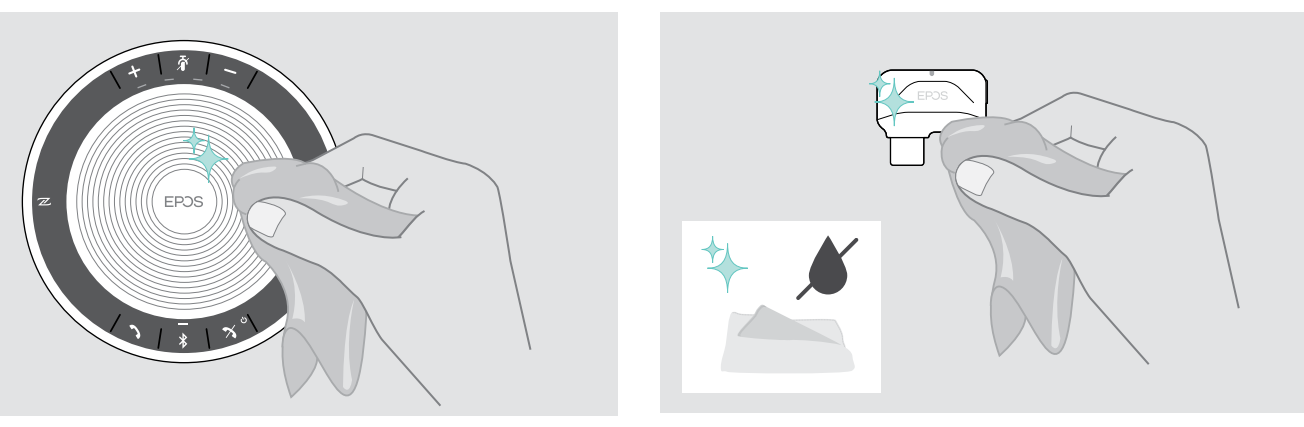

#### <span id="page-26-0"></span>De oplaadbare accu van de speakerphone vervangen/verwijderen

#### VOORZICHTIG

#### Gevaar voor beschadiging van het product!

Tijdens de garantieperiode mag de oplaadbare accu uitsluitend vervangen worden door een erkend EPOS-servicecentrum, anders komt de garantie te vervallen.

Buiten de garantieperiode kan de oplaadbare accu vervangen of verwijderd worden door een gekwalificeerd servicecentrum of een gekwalificeerde technicus van uw IT-afdeling of serviceafdeling. Instructies voor gekwalificeerde technici over het vervangen of verwijderen van de accu zijn verkrijgbaar bij de EPOS-servicepartner.

#### De firmware van de producten actualiseren

U kunt de firmware van uw speakerphone en de dongle bijwerken met behulp van de gratis EPOS Connect-software.

- $\triangleright$  Download de software op www.eposaudio.com/connect.
- $\triangleright$  Installeer de software.

Voor het installeren moet u beschikken over de Administrator-rechten. Neem daarvoor eventueel contact op met uw IT-afdeling.

#### De firmware van de speakerphone actualiseren

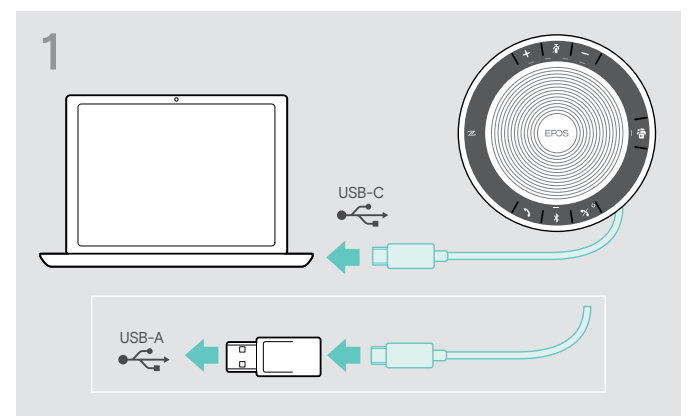

 $\triangleright$  Sluit de USB-connector rechtstreeks aan op een USB-C-poort of op een USB-A-poort met behulp van de meegeleverde adapter.

De speakerphone wordt automatisch ingeschakeld.

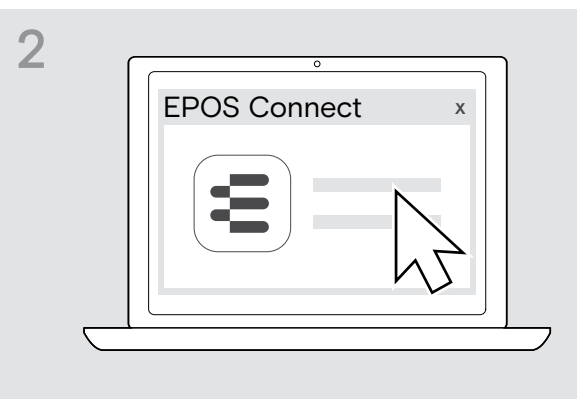

 $\triangleright$  Start EPOS Connect.

EPOS Connect controleert of de geïnstalleerde firmware de laatste versie is die op de EPOS-server beschikbaar is. Voer indien nodig een upgrade uit naar de nieuwste versie.

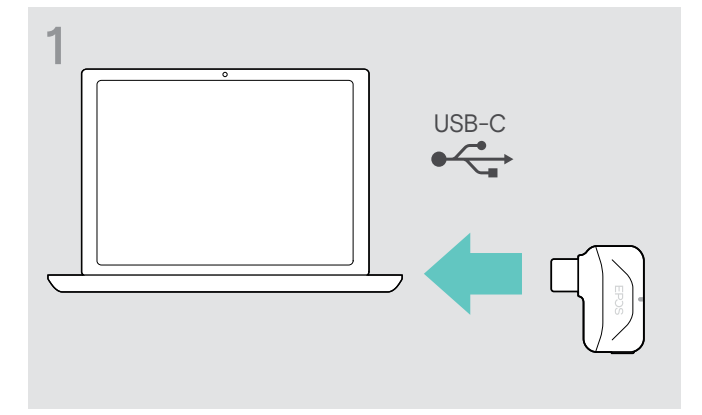

#### De firmware van de Bluetooth-adapter BTD 800 USB-C actualiseren

 $\triangleright$  Steek de adapter in de USB-poort van uw PC.  $\triangleright$  Start EPOS Connect.

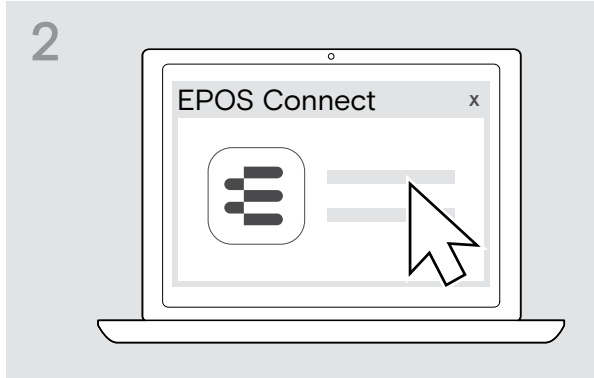

EPOS Connect controleert of de geïnstalleerde firmware de laatste versie is die op de EPOS-server beschikbaar is. Voer indien nodig een upgrade uit naar de nieuwste versie.

 $\triangleright$  Neem contact op met uw EPOS-servicecentrum als de oplaadbare accu vervangen moet worden. Zoek op www.eposaudio.com naar een EPOS-servicepartner in uw land.

# <span id="page-27-0"></span>Bij problemen ...

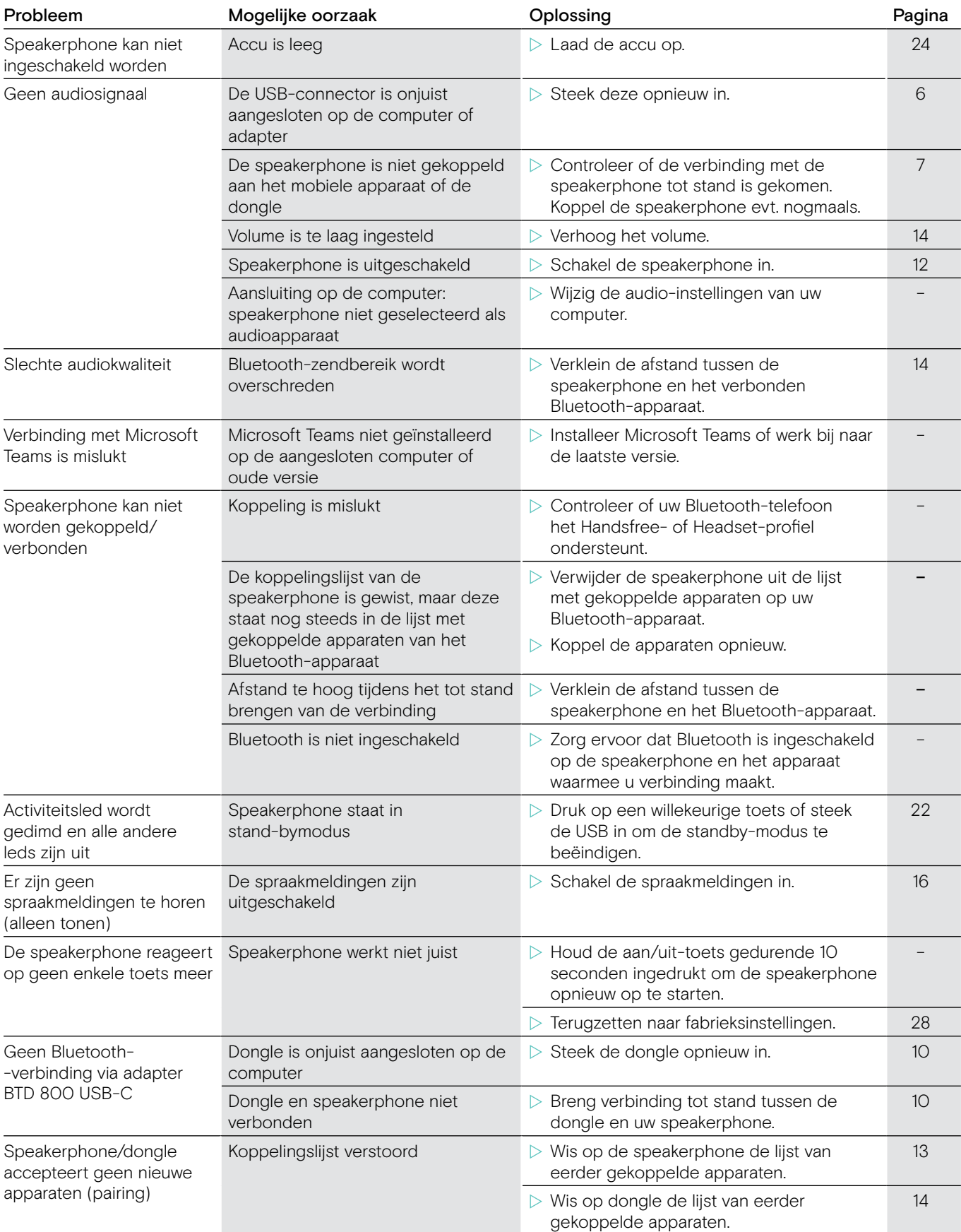

Neem contact op met uw EPOS-leverancier, wanneer bij problemen met uw product, die niet in de tabel zijn vermeld of wanneer de problemen niet met de in de tabel aangegeven oplossingen kunnen worden verholpen. Zoek op www.eposaudio.com naar een EPOS-partner in uw land.

### <span id="page-28-1"></span><span id="page-28-0"></span>De speakerphone terugzetten naar fabrieksinstellingen

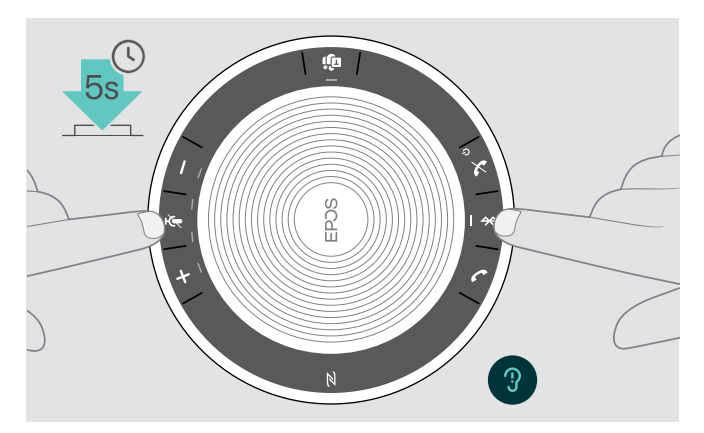

- $\triangleright$  Houd de demptoets en de Bluetooth-toets ingedrukt tot het apparaat herstart.
	- Alle instellingen en de koppelingslijst worden gewist.

### <span id="page-29-0"></span>Specificaties

#### EXPAND 40T Speakerphone

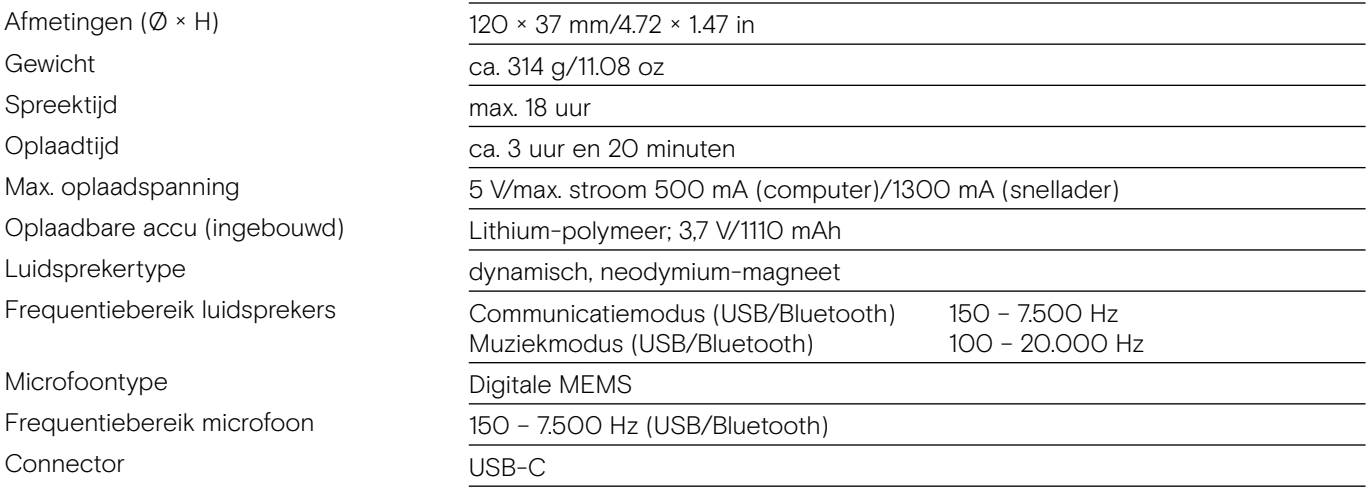

#### BTD 800 USB-C Bluetooth®-dongle

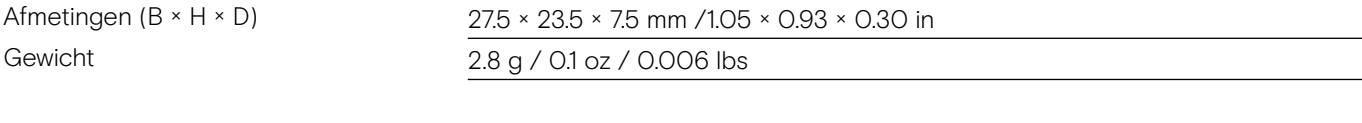

#### Bluetooth®

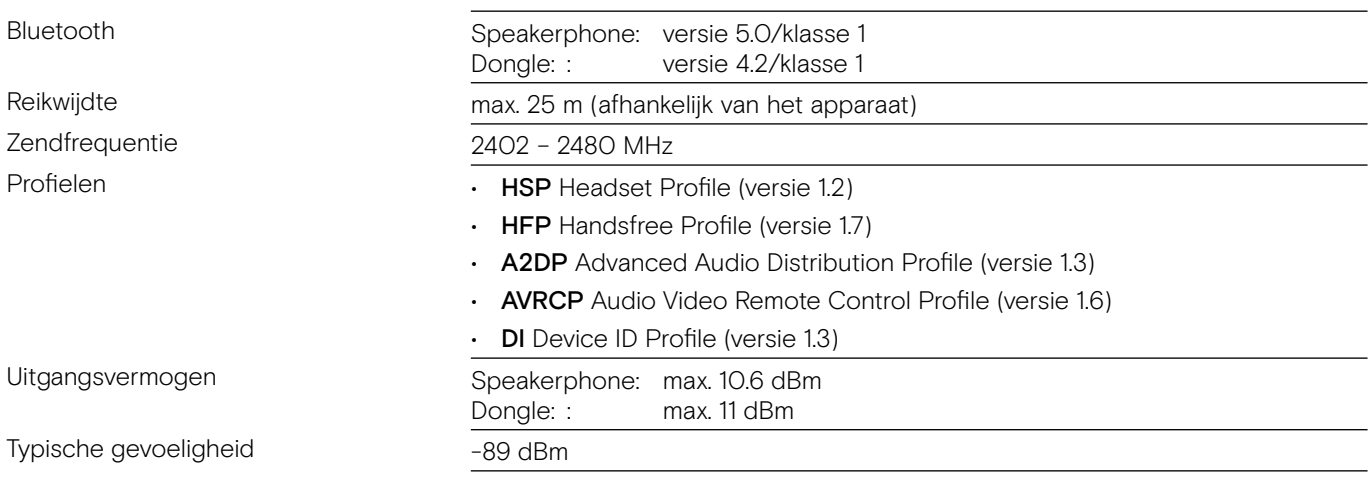

#### Speakerphone | BTD 800 USB-C

Temperatuurbereik

Relatieve vochtigheid

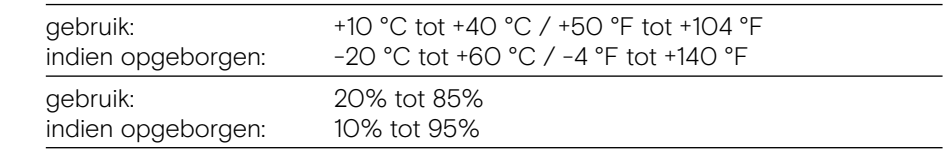

#### Handelsmerken

De benaming Bluetooth® en het Bluetooth-handelsmerk zijn gedeponeerde handelsmerken van Bluetooth SIG, Inc. DSEA A/S gebruikt deze merken in licentie.

Het N-Merk is een handelsmerk of gedeponeerd handelsmerk van NFC Forum, Inc. in de Verenigde Staten en in andere landen.

USB Type-C® en USB-C® zijn handelsmerken van USB Implementers Forum.

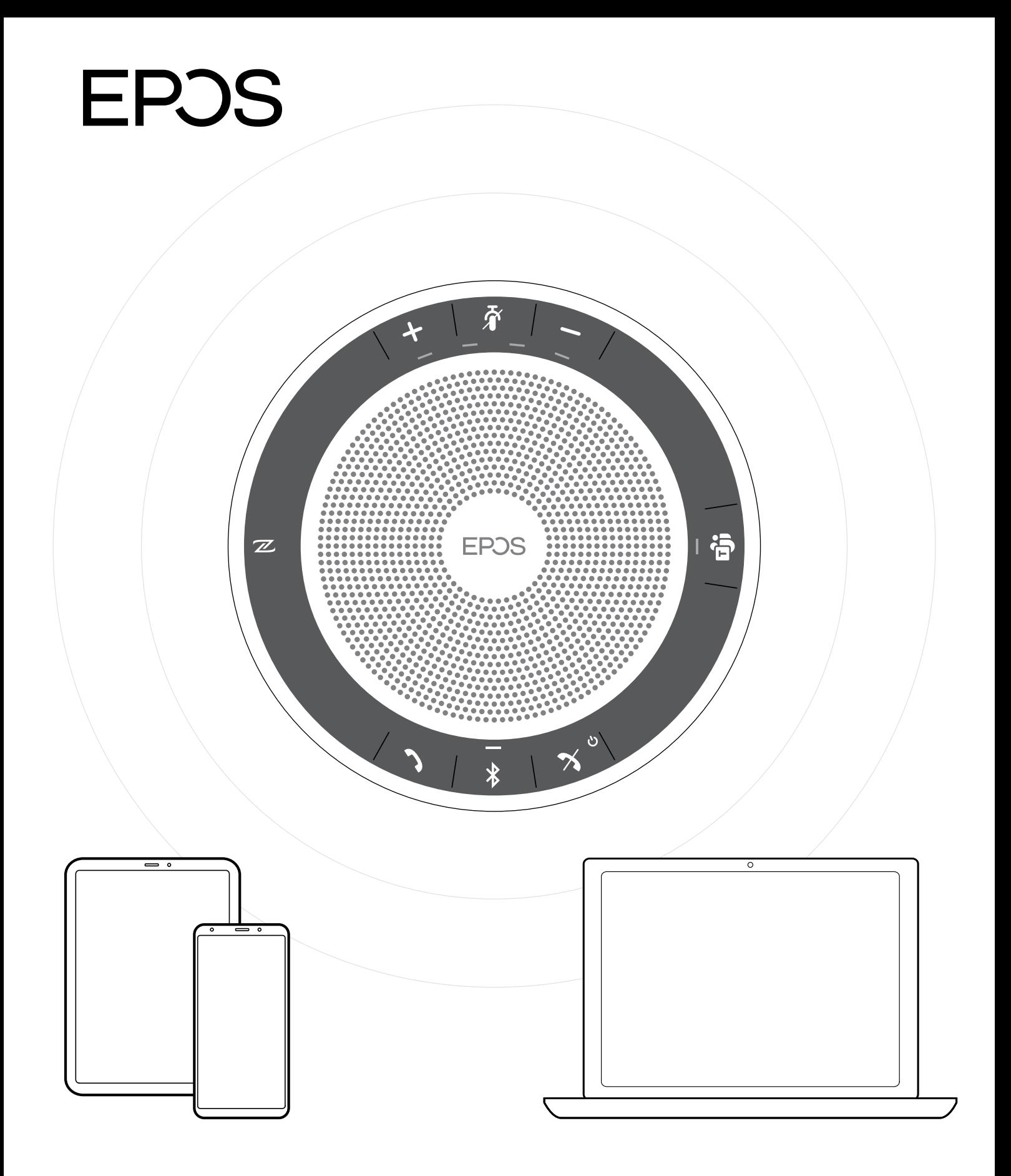

### DSEA A/S

Kongebakken 9, DK-2765 Smørum, Denmark www.eposaudio.com